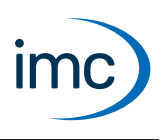

# **imc STUDIO**

imc STUDIO is the common framework uniting various imc **software components (plug-ins)** to a modular system. Specific combinations of plug-ins comprise **Editions (product packages)**, each designed for particular applications.

Ţ

Note **Limited functionality** 

Components and functions with gray text are not yet implemented in the current version of imc STUDIO.

### **Editions**

The following editions are available for imc STUDIO, and each include a certain basic package of plugins/functionalities.

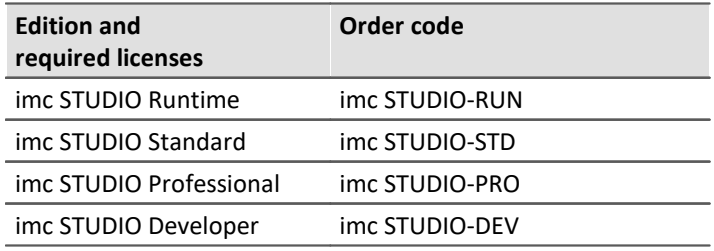

Additional optional or individually licensable plug-ins can also be integrated.

Each edition is able to apply configurations created with a higher edition, but not to modify them.

# **Installation varieties**

For imc STUDIO there are various installation varieties, parts of whose configuration options can differ substantially.

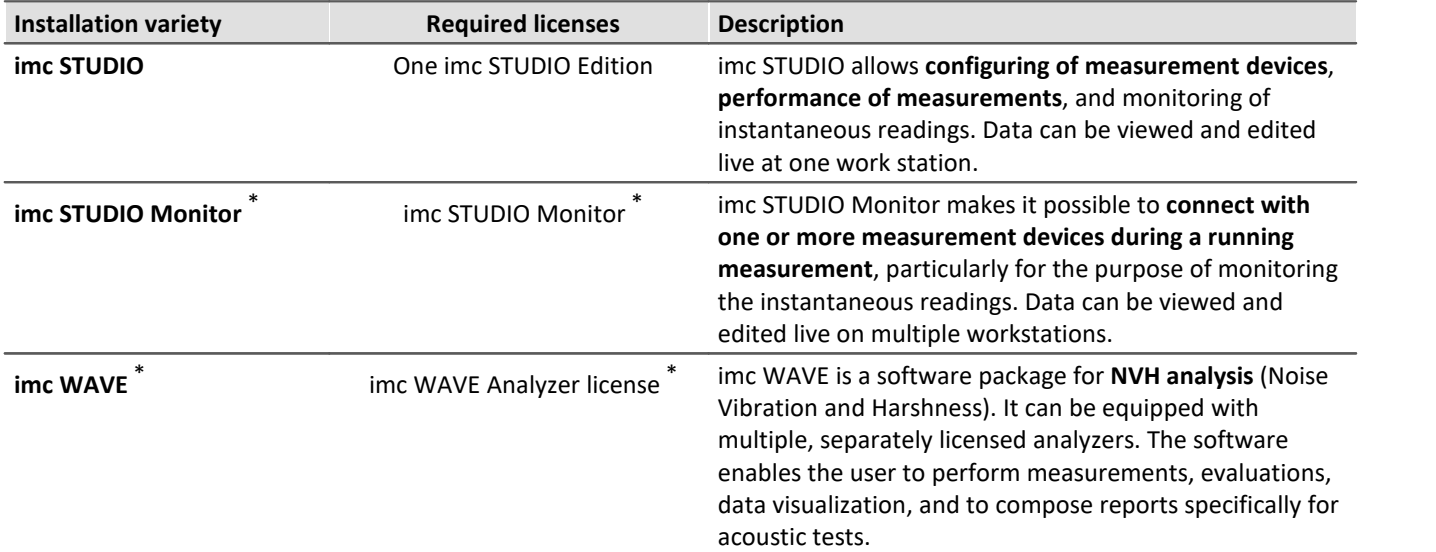

\*: See separate Technical Data Sheet

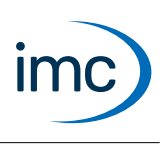

# **Available plug-ins/components**

#### Below is a table correlating plug-ins and their functions to the individual editions.

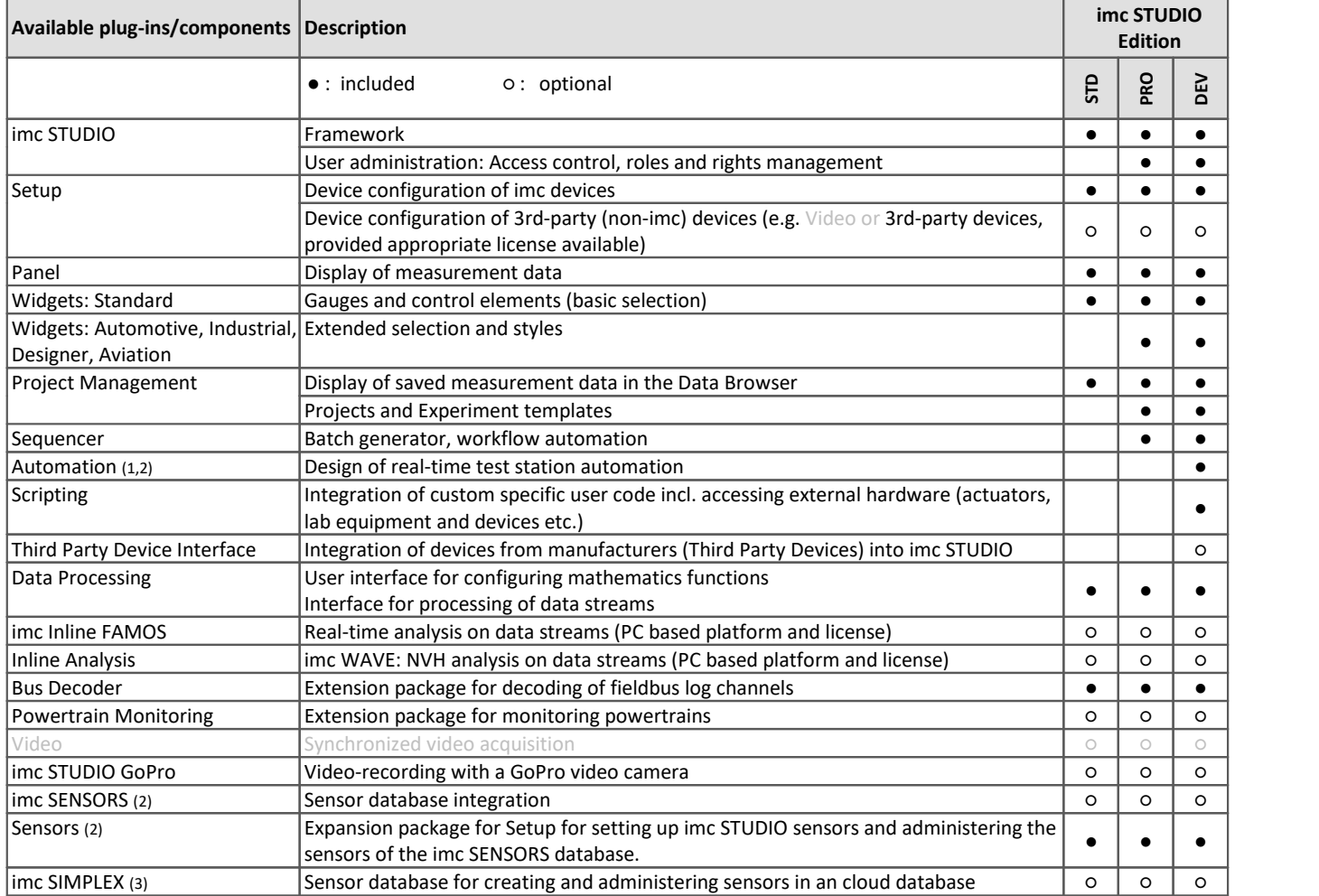

1: Requires additional device based license imc Online FAMOS Professional

2: Applicable with devices of the *[firmware group A](#page-3-0)* (A4-A7)

3: Applicable with devices of the *[firmware group B](#page-3-0)* (B10-B11)

### **Licensing**

License activation is performed using the **imc LICENSE Manager**. Find details in the imc LICENSE Manager documentation.

imc STUDIO with the full feature set of its editions (Standard/Pro/Developer) will allow for a **secondary activation** of its license. This licensed installation is intended for a second computer of the same user and may not be operated simultaneously to the primary activation. For further licensable extra options and packages (such as imc WAVE, imc Inline FAMOS, Video, Third Party Device Interface, etc.) a secondary activation is not granted!

The Edition **imc STUDIO Runtime** is a restricted version, free of charge. The trial **demo version** (offering full functionality of imc STUDIO Developer Edition) is for free as well. Both require activation.

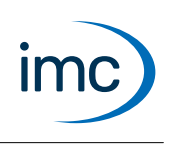

### **System requirements**

**Supported operating systems**

Windows 10\*/11\* (64 bit)

\*released in conformance with the version of Windows 10/11 applicable at build date of imc software

**Minimum requirements for the PC**

4-core CPU 2 GHz <sup>1</sup>

8 GB RAM (recommended: 16 GB RAM) <sup>1</sup>

10 GB free hard disk space (recommended: SSD) <sup>2</sup>

Display resolution: 1366 x 768 (recommended: 1920x1080)

1 Requirements and recommended minimum configurations for the applied PC will rise with increasing number of connected devices and the resulting overall system data rate. Another crucial factor will be the extend of used live analysis and visualization functions on the PC (in particular Data Processing, imc Inline FAMOS and active curve windows). A smooth operation will also heavily rely on sufficient RAM memory resources on the PC: It must ensure to satisfy all vital functions without any outsourcing to slow external swap file (HDD/SSD) in order to guarantee sustainable performance.

2 The hard drive memory requirement increases if measured data are saved to the PC.

#### **Other operating system components**

The following components are installed with the imc STUDIO setup if they are not already present:

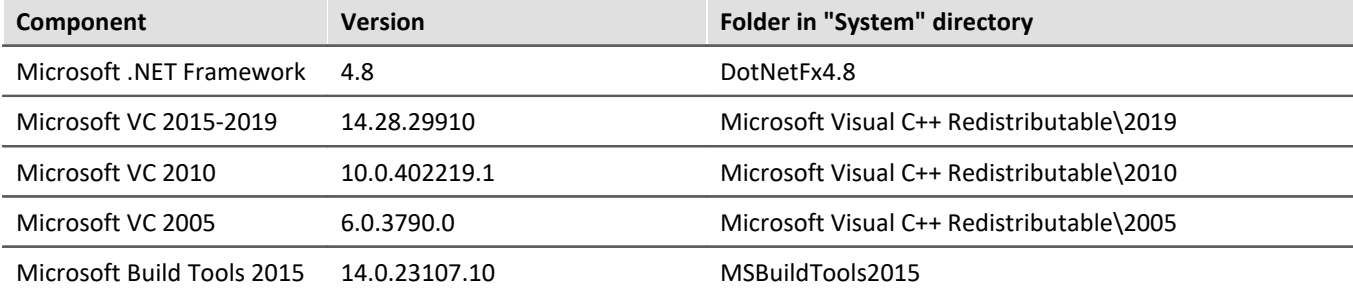

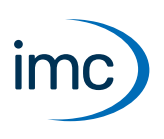

# **Plug-in imc STUDIO Setup**

<span id="page-3-0"></span>Setup is the integrated user interface for the complete configuration of all measurement parameters along with its saving in a system configuration. This user interface can be adapted to individual needs. This provides the ability to link particular settings options to the user's specific level of authorization. Similarly, any interface elements which are not needed can be hidden. As a result, the training required of a user to operate routine experiments is kept to a minimum.

All familiar hardware properties of imc measurement devices are completely supported.

### **Supported imc measurement device groups**

#### **Device groups** [Firmware imc DEVICES](#page-6-0) - **firmware group A** (A4-A7) · imc CRONOS*compact* · imc CRONOS*flex* · imc CRONOS-SL-N · imc C-SERIES with sn. 14xxxx and higher · imc CRONOS-XT · imc BUSDAQ*flex* · imc BUSDAQ with sn. 13xxxx and higher · imc SPARTAN with sn. 13xxxx and higher

· other customized devices with sn. 13xxxx and higher

#### [Firmware imc DEVICEcore](#page-9-0) - **firmware group B**(B10-B11)

- · imc EOS
- · imc ARGUS*fit*

### **Association of Setup functions with the imc STUDIO editions**

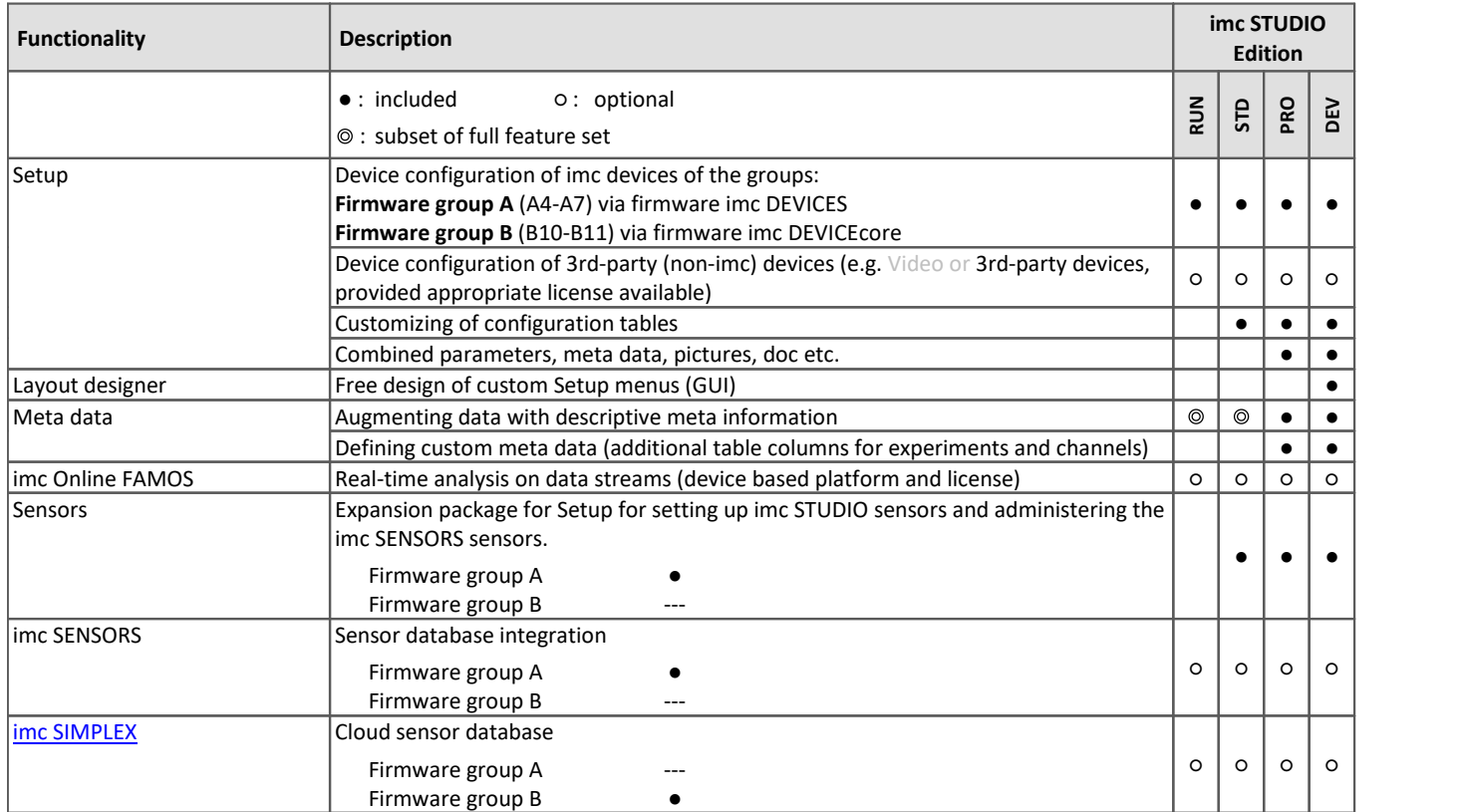

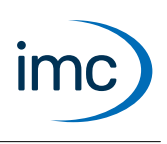

### **Special functions and applications**

- · Uniform operating software for imc's Ethernet-compatible measurement devices (see: Supported imc measurement devices)<br>• Operation of multiple synchron
- Operation of multiple synchronized devices, networked via Ethernet.<br>• Setun automatically recognizes the measurement system's canabilities and
- Setup automatically recognizes the measurement system's capabilities and offers correspondingly adapted configurations (low training requirements - high measurement reliability)
- Setting up a system configuration ("Experiment") is possible without even having a measurement device physically available ("offline")
- Configures auto-start for autonomous autarkic measurement operation (Diskstart/Autostart) ·
- $\bullet$  Supports sensor recognition by means of TEDS conforming IEEE 1451.4.  $^{(1)}$
- 1: Applicable with devices of the firmware group A

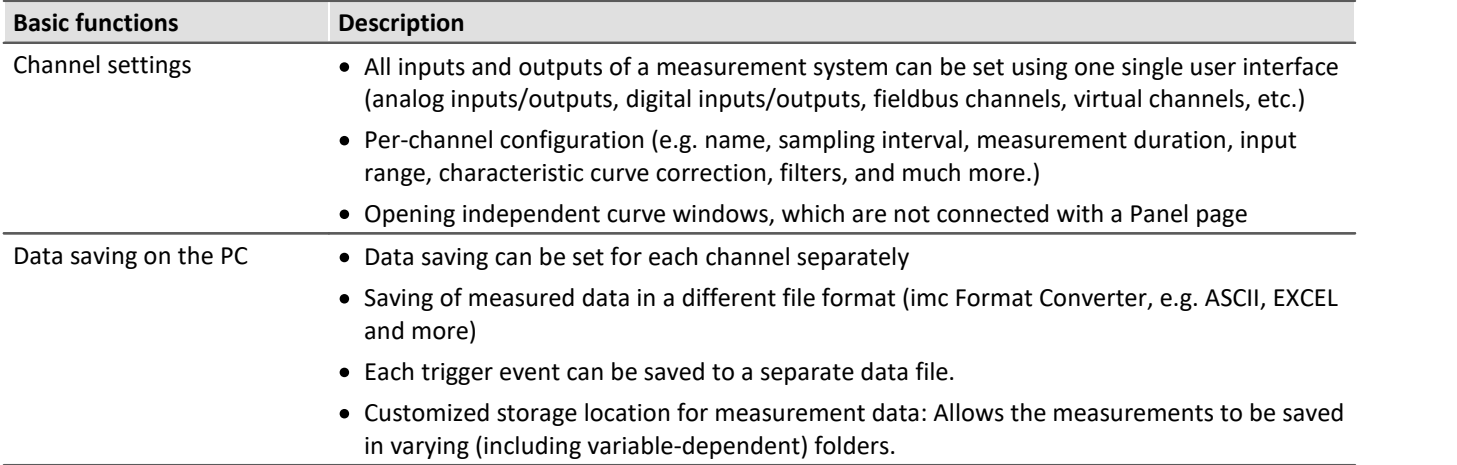

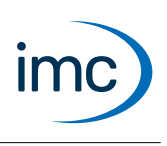

# **Additional software options for devices**

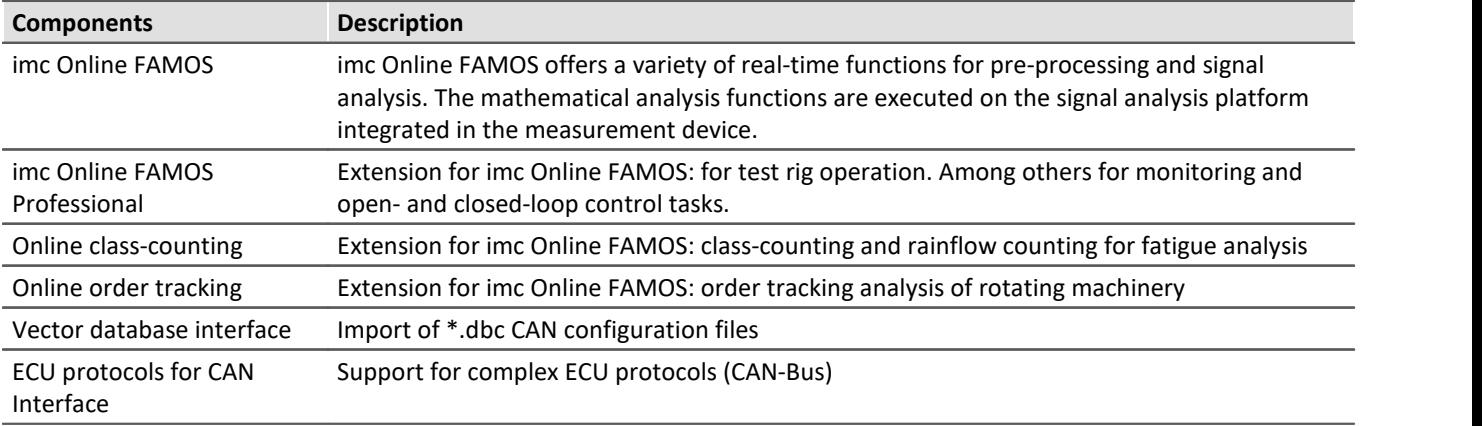

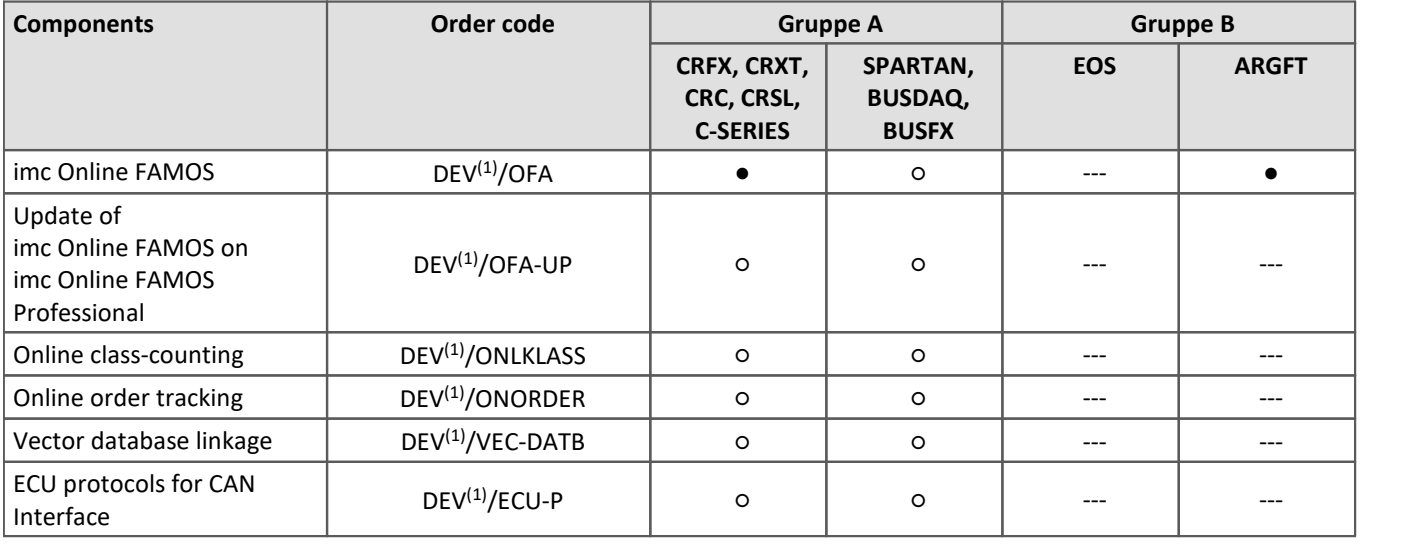

● : included ○ : optional --- : not available in imc STUDIO

1 : DEV is to be replaced with the device's order code abbreviation.

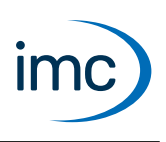

# **Firmware group A - imc DEVICES**

<span id="page-6-0"></span>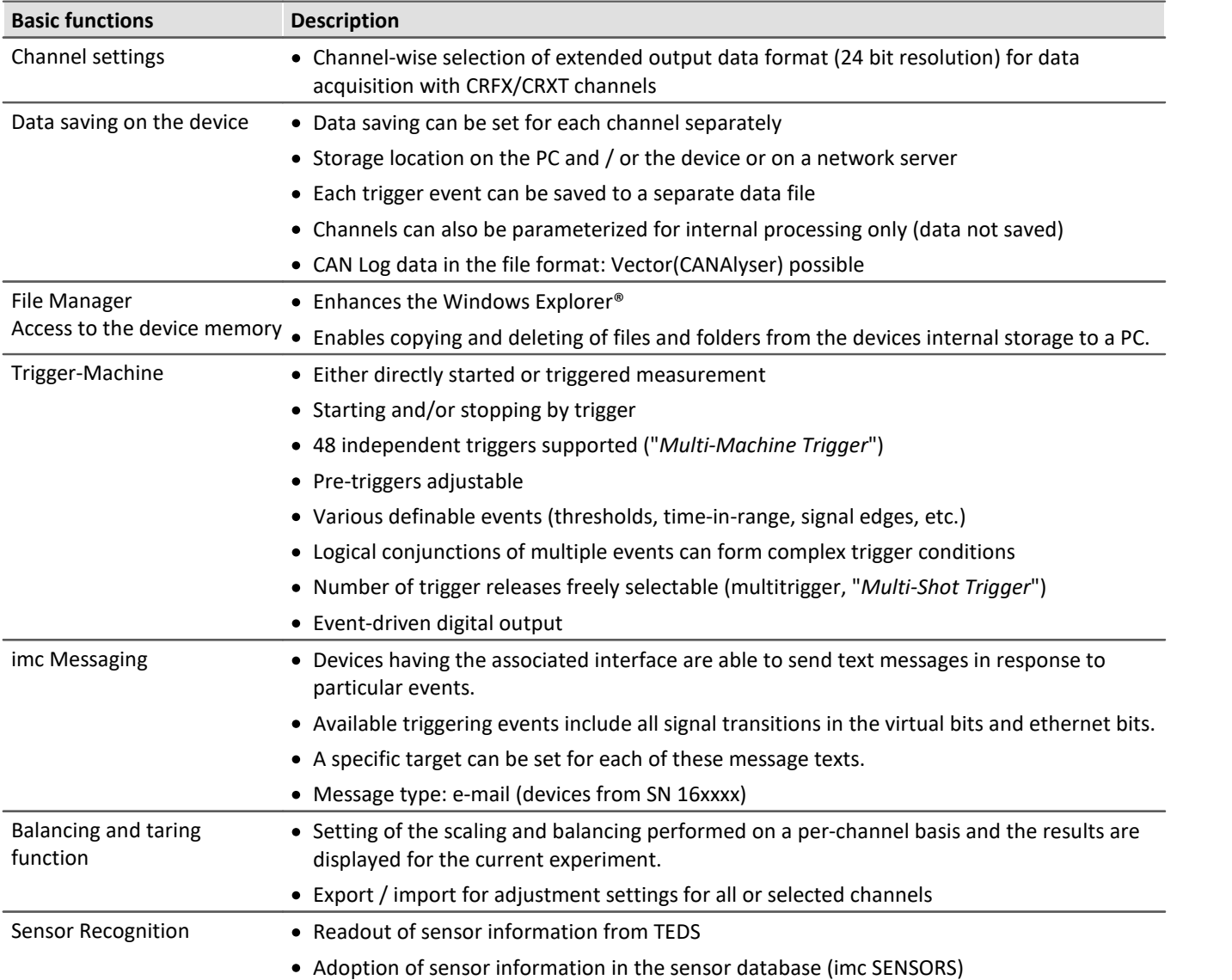

# **imc STUDIO 2024**

# Technical Data Sheet

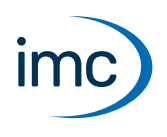

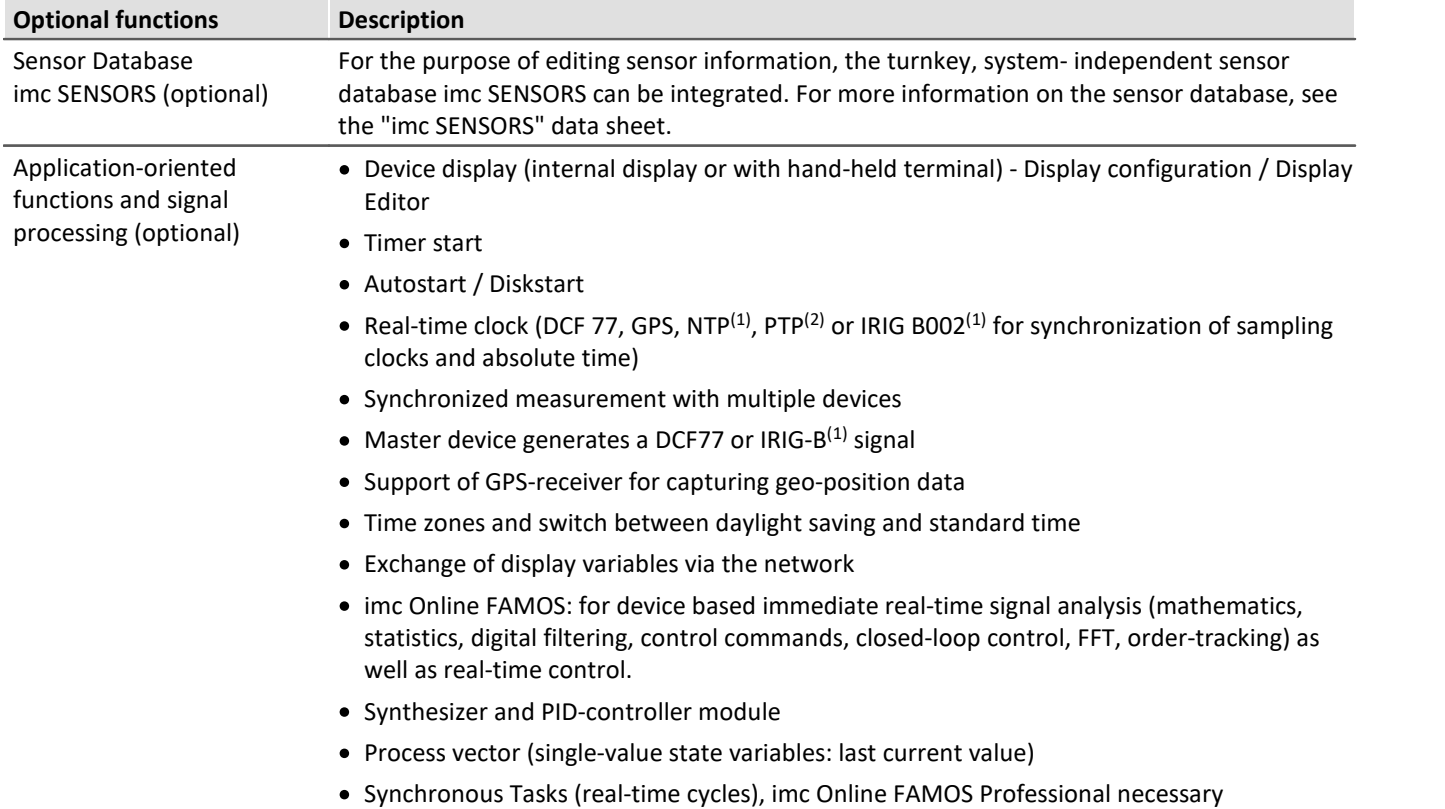

1 : supported by devices as of group A5 and higher: SN 13xxxx, SN 14xxxx, SN 16xxxx, SN 19xxxx

2 : supported by devices as of group A7 and higher with the suffix "-GP", as well as CRXT: SN 19xxxx

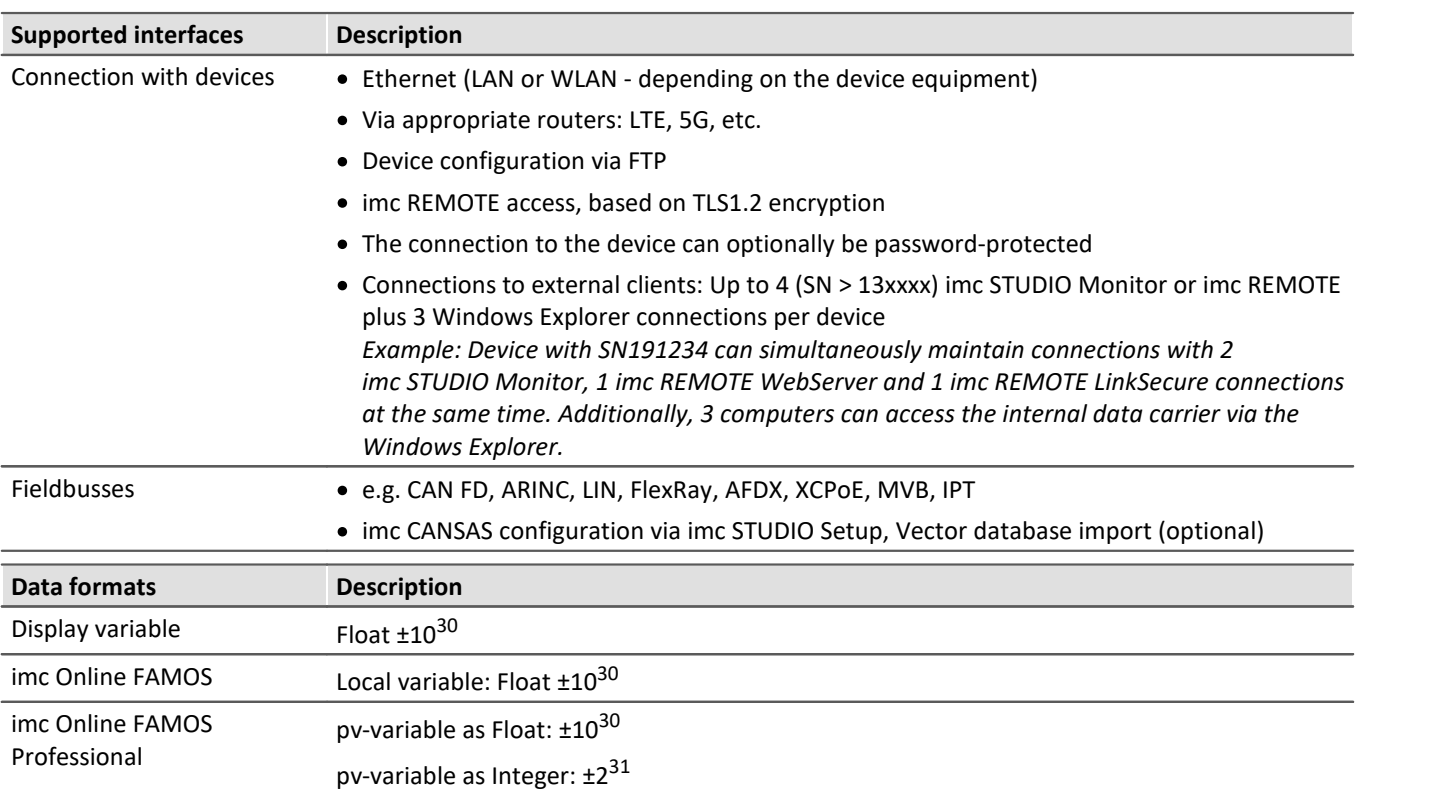

# **imc STUDIO 2024**

Technical Data Sheet

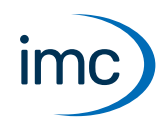

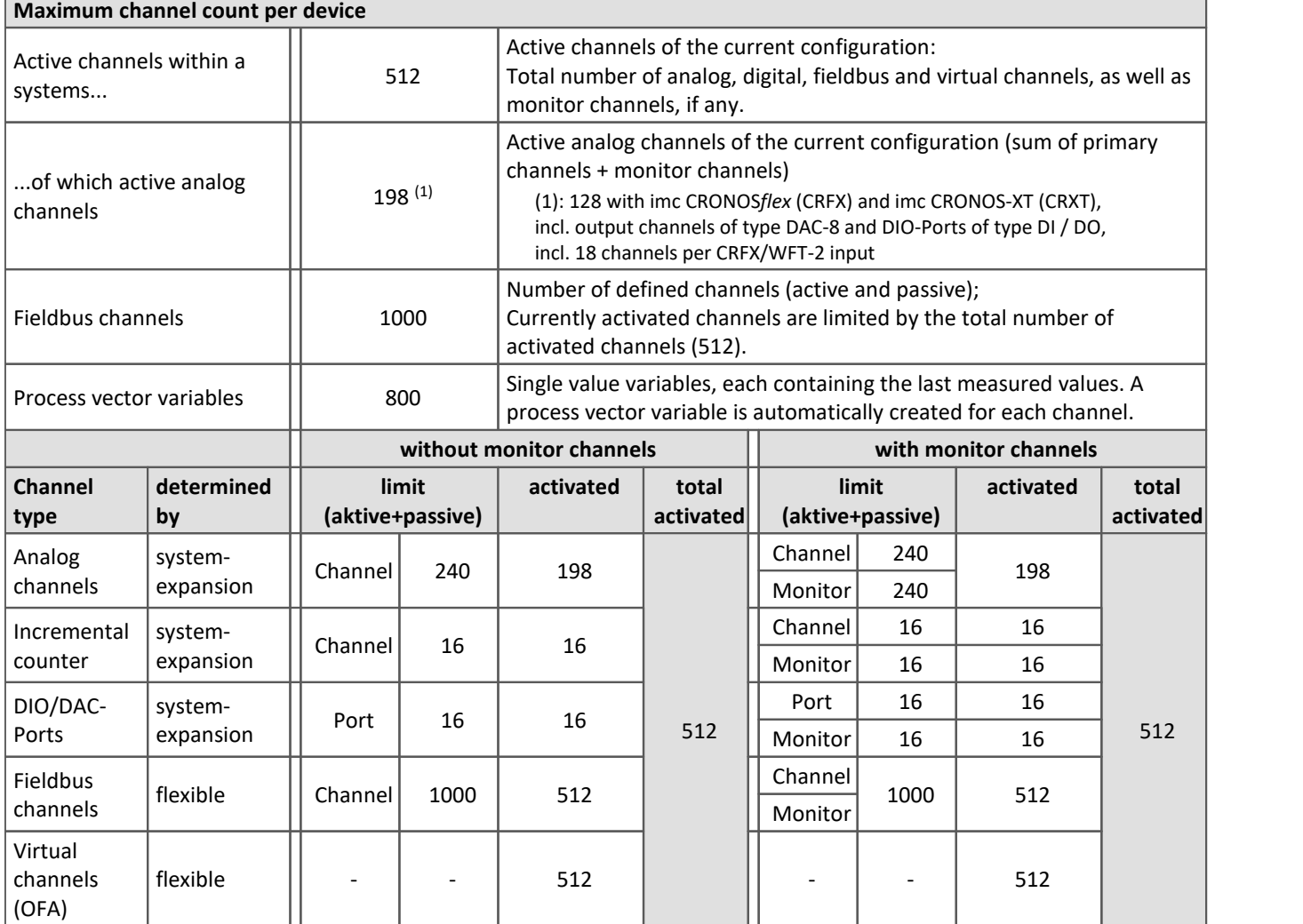

Occupancy for ports (examples):

 $\bigodot$ 

- · one DO module (e.g. DO-16) occupies 1 port
- · one DI8-DO8-ENC4-DAC4 module occupies 3 ports
- · one DAC module (e.g. DAC-8 or DAC-4) occupies 1 port

Monitor-ports: DI-ports (respectively channels) have monitor-ports, DO/DAC-ports in contrary do not have monitor-ports

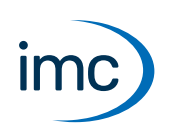

# **Firmware group B - imc DEVICEcore**

<span id="page-9-0"></span>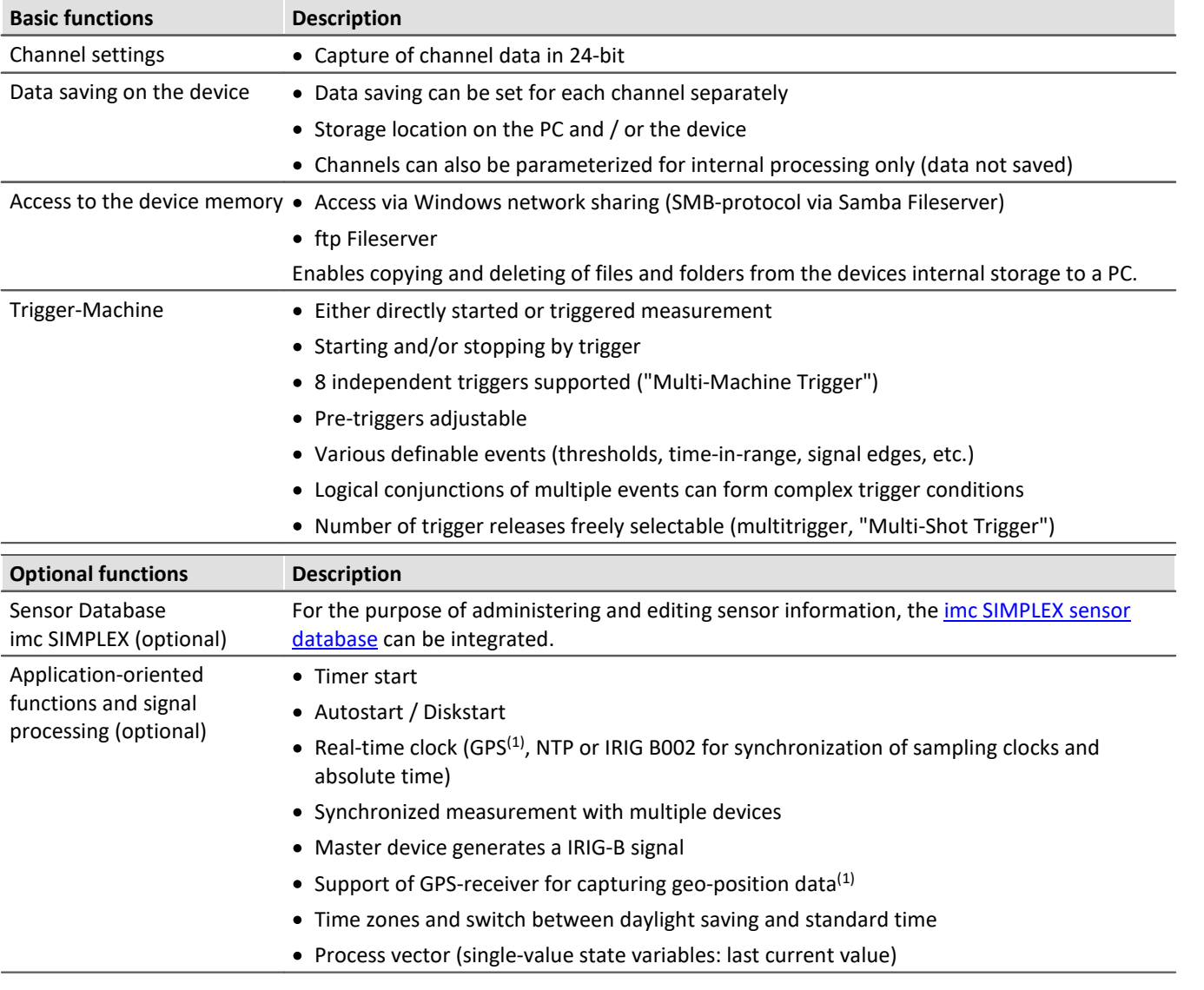

#### 1 : supported by devices as of group B11 and higher: SN 416xxxx

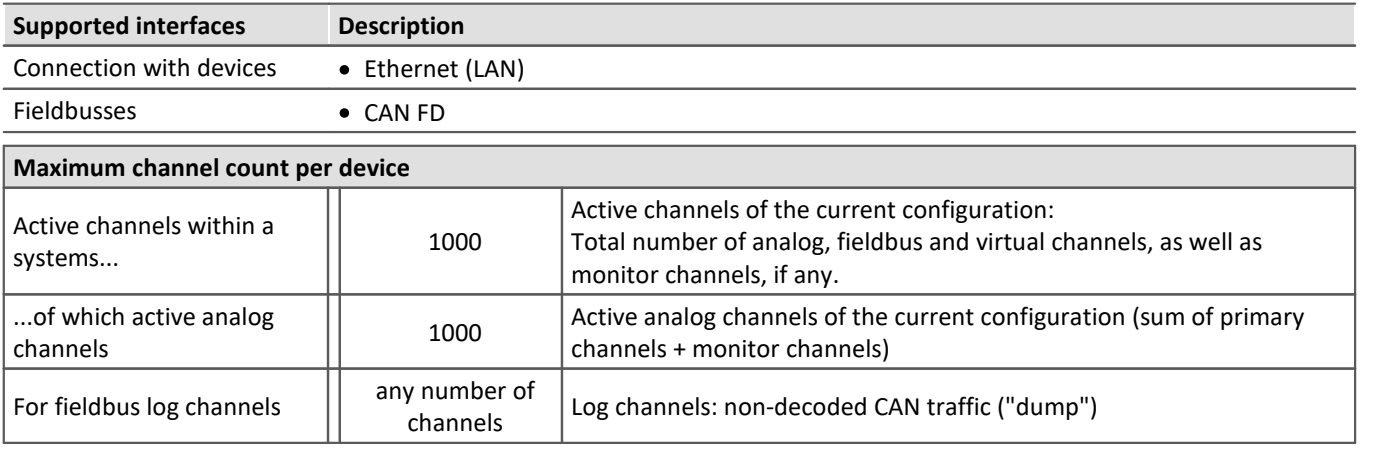

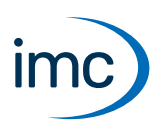

# **Plug-in imc STUDIO Panel**

The Panel provides, in addition to the imc curve window, a wide scope of new graphical display possibilities.

It is possible to create report pages for documentation of measurement and analysis results.

# **Association of imc STUDIO Panel functions with the imc STUDIO editions**

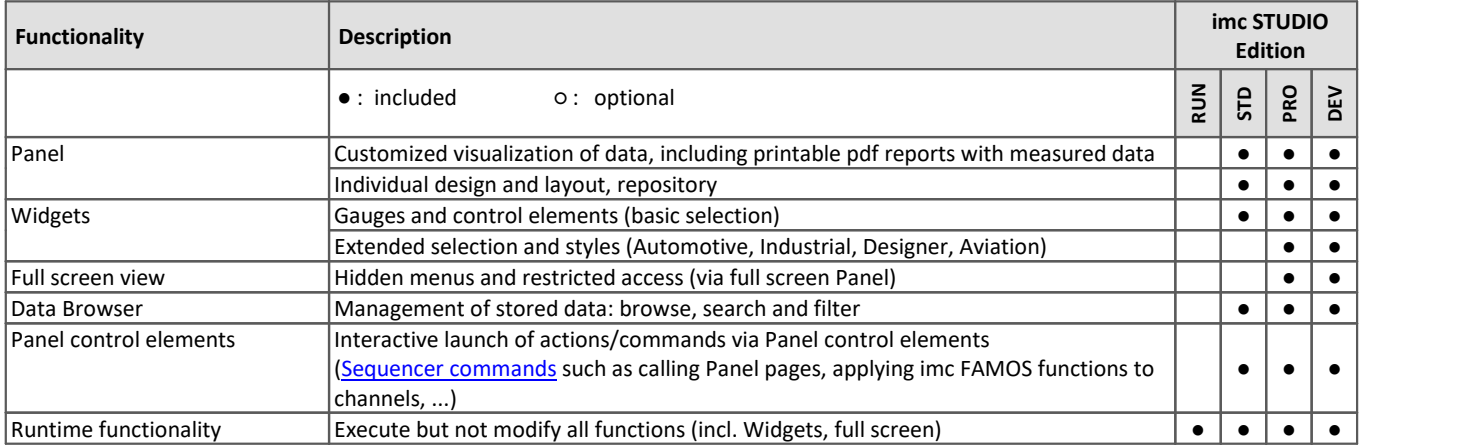

### **Functions**

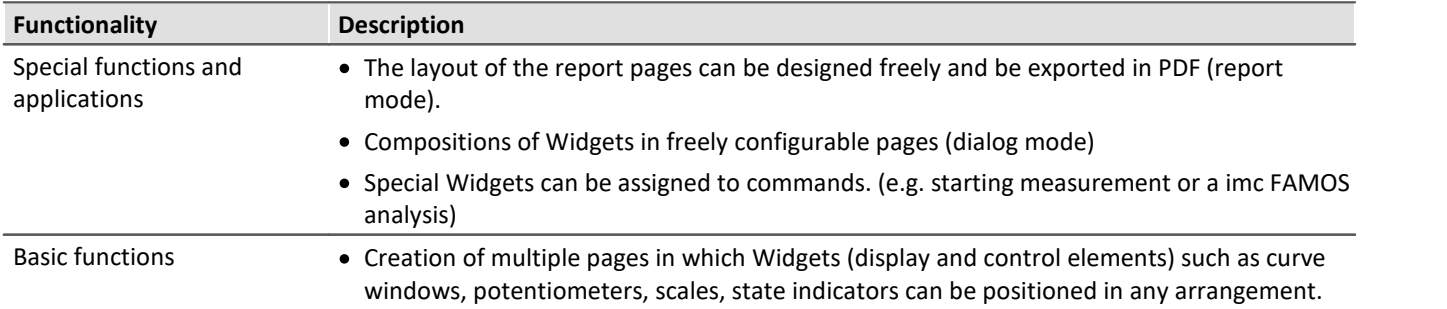

# **imc STUDIO 2024**

Technical Data Sheet

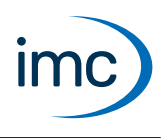

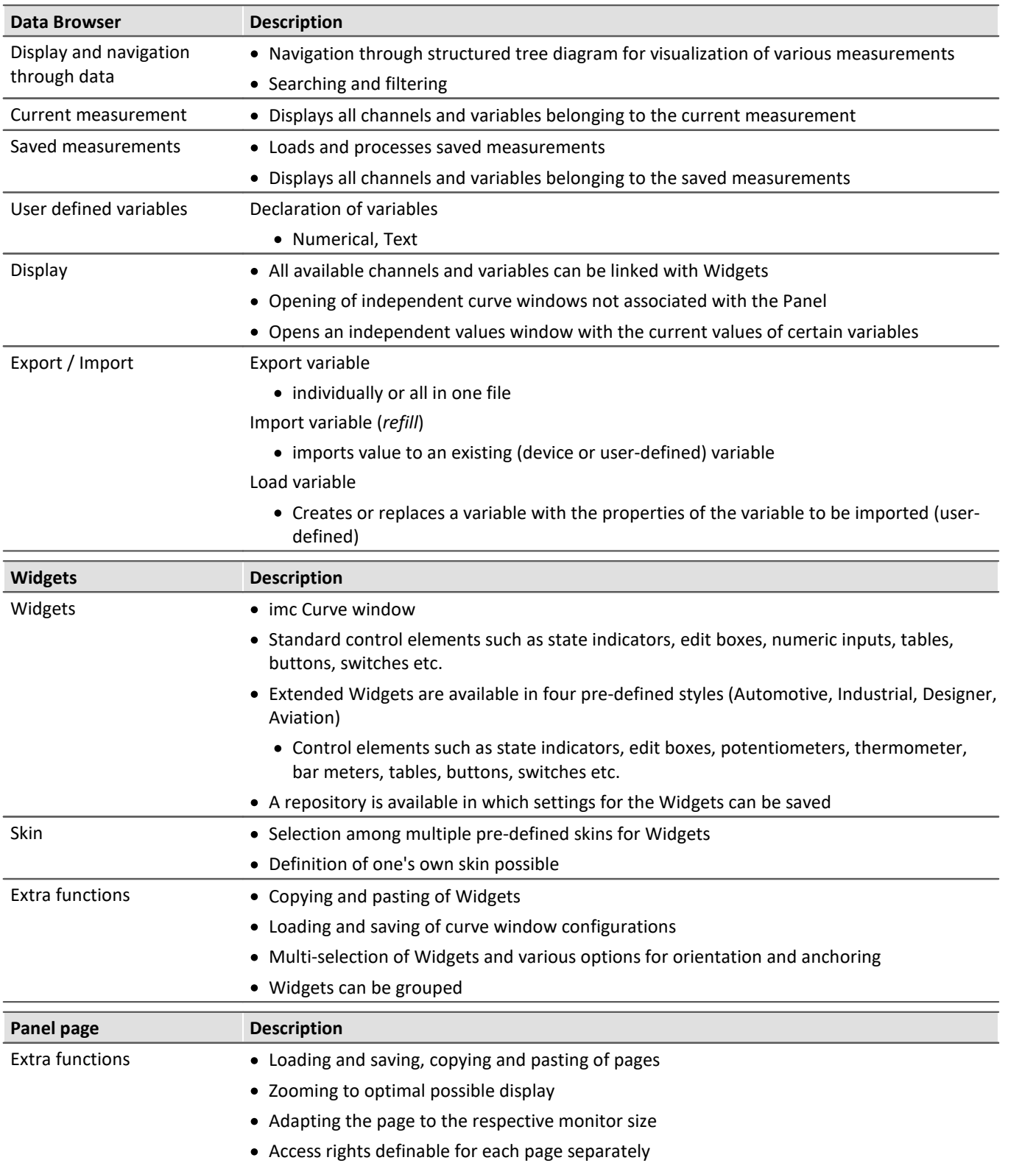

# **Plug-in imc STUDIO Sequencer**

<span id="page-12-0"></span>imc STUDIO Sequencer is the plug-in to create an automated measurement workflow. A sequence of actions is designed by means of a graphical Editor in an action table. Alternatively, command sequences can be coupled with events. Global, pre-defined system events as well as user-defined events can be used.

### **Association of imc STUDIO Sequencer functions with the imc STUDIO editions**

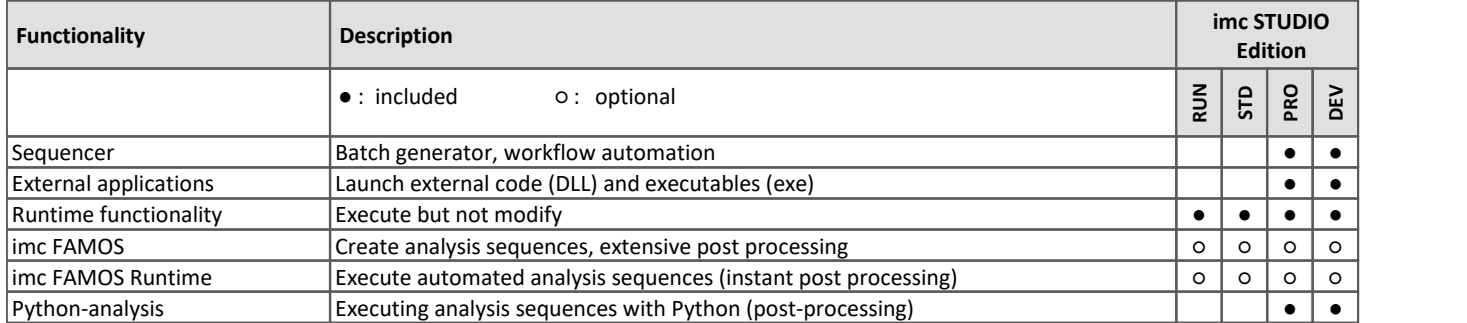

### **Analysis with imc FAMOS**

For the purpose of performing analysis by means of imc FAMOS, interaction between imc STUDIO and imc FAMOS is possible. The prerequisite is installation of an imc FAMOS version of 2021 or higher, as a Runtime, Professional or Enterprise Edition (see "*[Additional imc software products](#page-27-0)*").

# **Analysis with Python**

The Python command supplies functions which provide a bridge to the Python programming language. imc STUDIO generates an embedded instance of the Python runtime environment, which provides an interpreter for the Python programming language.

For the purpose of analyzing the measured data, a Python code file is selected. The variables to be analyzed with Python can be selected, and the results can be returned in variables.

### **Data types**

The following variable types can be transferred **to Python**: ·

- single values (numerical),
- standard channels (uniform, equidistantly sampled channels, not time-stamped)
- individual trigger releases of a standard channel (only as "last event")
- segmented channels (e.g. FFT) and
- · vectors

What can not be transferred are such channel properties as the sampling rate, time, unit,  $\dots$ .

The following data types can not be used:<br> $\bullet$  text-variables

- text-variables<br>• time stamped, non ex
- time-stamped, non-equidistant channels (TSA, ...)<br>• multiple trigger releases of a shannel (event based shan
- multiple trigger releases of a channel (event-based channels) ·
- similar data types

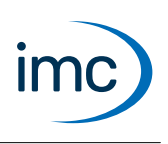

Various **return value types** are supported, e.g: ·

- single values (numerical) or
- arrays, interpretable as a normalized channel with a sampling interval of: 1.

Transfer and processing of the variables is performed on the basis of the "*Current Measurement*" and not on the basis of any saved (earlier) measurements.

#### **System requirements**

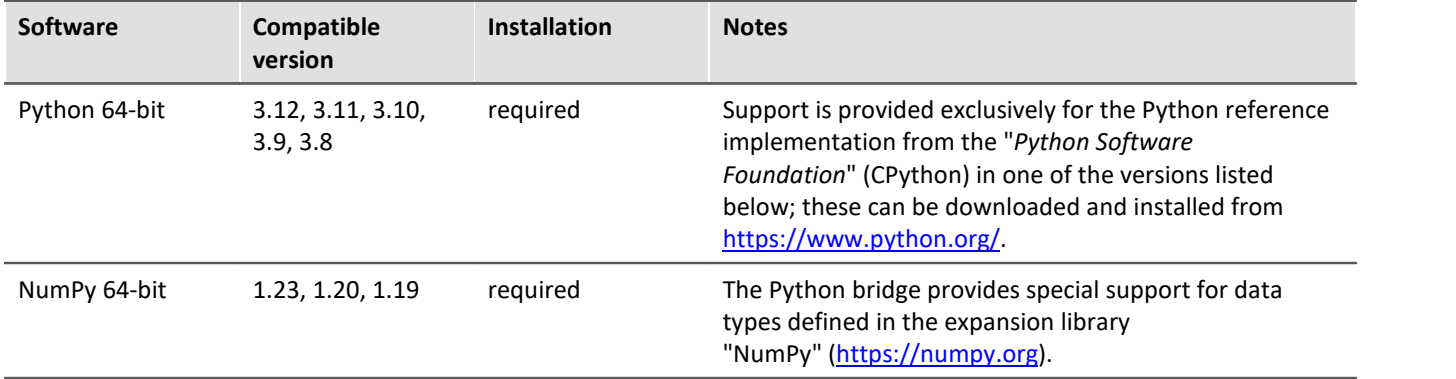

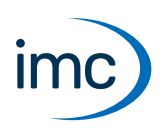

# **Plug-in imc STUDIO Automation**

imc STUDIO Automation allows the implementation of real-time control for test stand automation. Definition and configuration of the control structures and routines is performed on the PC with graphic oriented environment provided by this plug-in. The resulting routines are automatically compiled to code which is directly executed on the measurement device itself. Execution involves the real-time capable platform imc Online FAMOS.

For the purpose of performing analysis by means of imc FAMOS, interaction between imc STUDIO Automation and imc FAMOS is possible. The prerequisite is installation of an imc FAMOS version of 2021 or higher, as a Runtime, Professional or Enterprise Edition (see "*[Additional imc software products](#page-27-0)*").

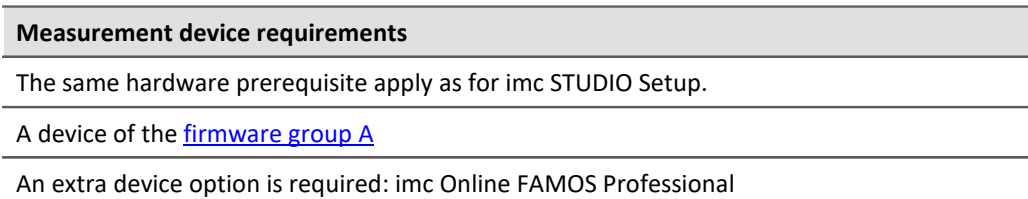

### **Association of imc STUDIO Automation functions with the imc STUDIO editions**

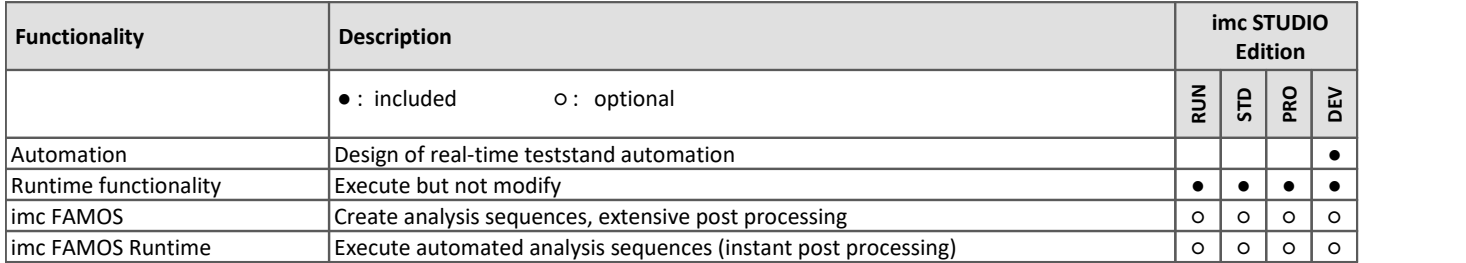

### **Functions**

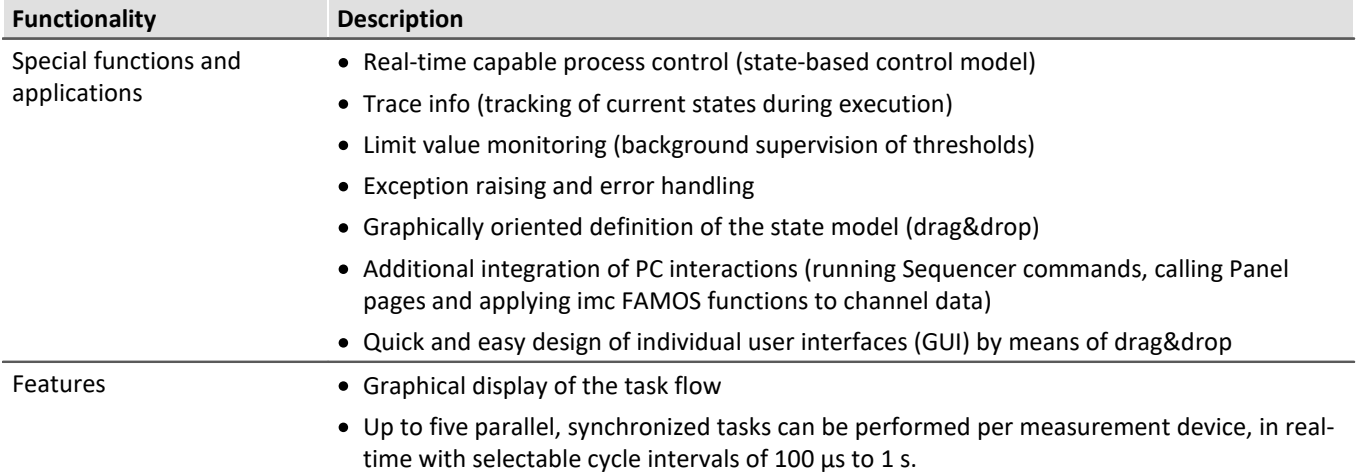

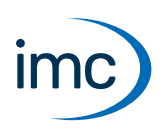

# **Plug-in imc STUDIO Scripting**

The imc STUDIO Scripting is an imc STUDIO plug-in which provides a programming interface (C#, .NET). It comes with the editor SharpDevelop as the development environment.

Along with the ability to freely program routines, Scripting also gives the user access to all major functionalities of imc STUDIO, such as: ·

- Setup: reading and writing of device and channel configurations,
- Panel: access to the Panel and the Widgets,
- access to the Data Browser: creation, reading and writing of variables,
- processing of channels measurement data with imc FAMOS functions, ·
- execution of menu actions,
- running Sequencer commands,
- response to events.

#### **The following mechanisms are provided for running scripts:** ·

- as a command
	- $\bullet$  in the Sequencer<br> $\bullet$  to Widgets
	- to Widgets<br>• in response to ever
- in response to events<br>• in the background
- in the background
	- · linked to a Panel page
	- · linked to the experiment or the project

# **The following script-types are available:**<br>• Script

- 
- Script<br>• Panel script • Panel script<br>• Context script
- Context script
- Type Library script ·
- Event script
- Third Party Device script

It is possible to export scripts (also in DLL format) and to import them.

### **Association of imc STUDIO Scripting functions with the imc STUDIO editions**

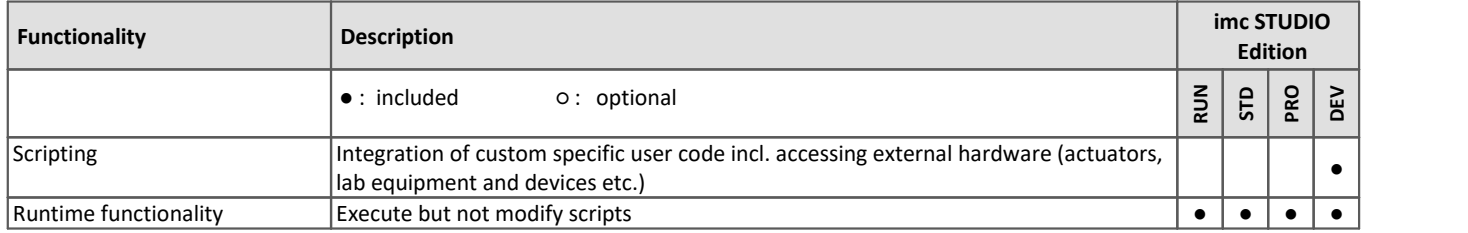

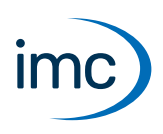

# **Plug-in imc STUDIO Third Party Device Interface**

Using the plug-in imc STUDIO Third Party Device Interface,it is possible to integrate devices from other manufacturers (3rd-party devices) into imc STUDIO and run them in the imc STUDIO system.

For this purpose, a C#-script is implemented which models the 3rd-party device's properties. There is a template which simplifies the process of seamlessly integrating the 3rd-party device and its channels into the existing settings menus and setup tables. In particular, this means that these devices/channels appear in the lists of devices and channels in the imc STUDIO Setup. This thus provides uniform operation style and configuration management. The script must additionally implement the interface to the 3rd-party device in the sense of a **data driver**.<br>The plug-in 3PDI is specially suited to enhancing a system configuration consisting of imc hardware with

supplemental specialty devices and data sources. However, there is also a license available specifically for operation exclusively with 3rd-party devices, without the use of any imc devices.

Besides the developer framework and the licenses to run one's own self-provided scripts, ready-made implementations are also available for purchase.

All runtime licenses (for running 3PDI scripts) can categorically be operated with any edition of imc STUDIO.

A 3rd Party Device Management is available in all imc STUDIO editions, except Runtime.

#### **The advantages of the 3PDI script are:** ·

- integrated and uniform operation via the Setup page
- · consistent format for measured data
- · synchronized data

#### **Requirements**

C# programming skills (for an unmanaged data transfer also C++)

The 3rd-party's interface must be known

# **Association of imc STUDIO Third Party Device Interface functions with the imc STUDIO editions**

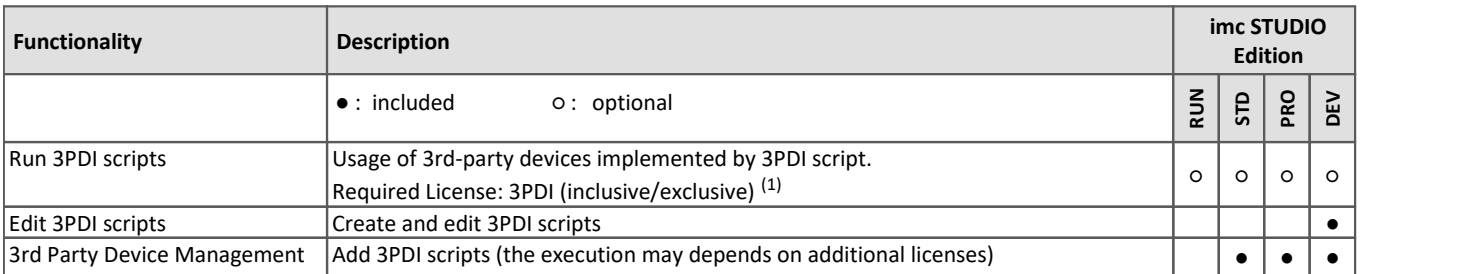

### **Already implemented templates and operative third-party devices**

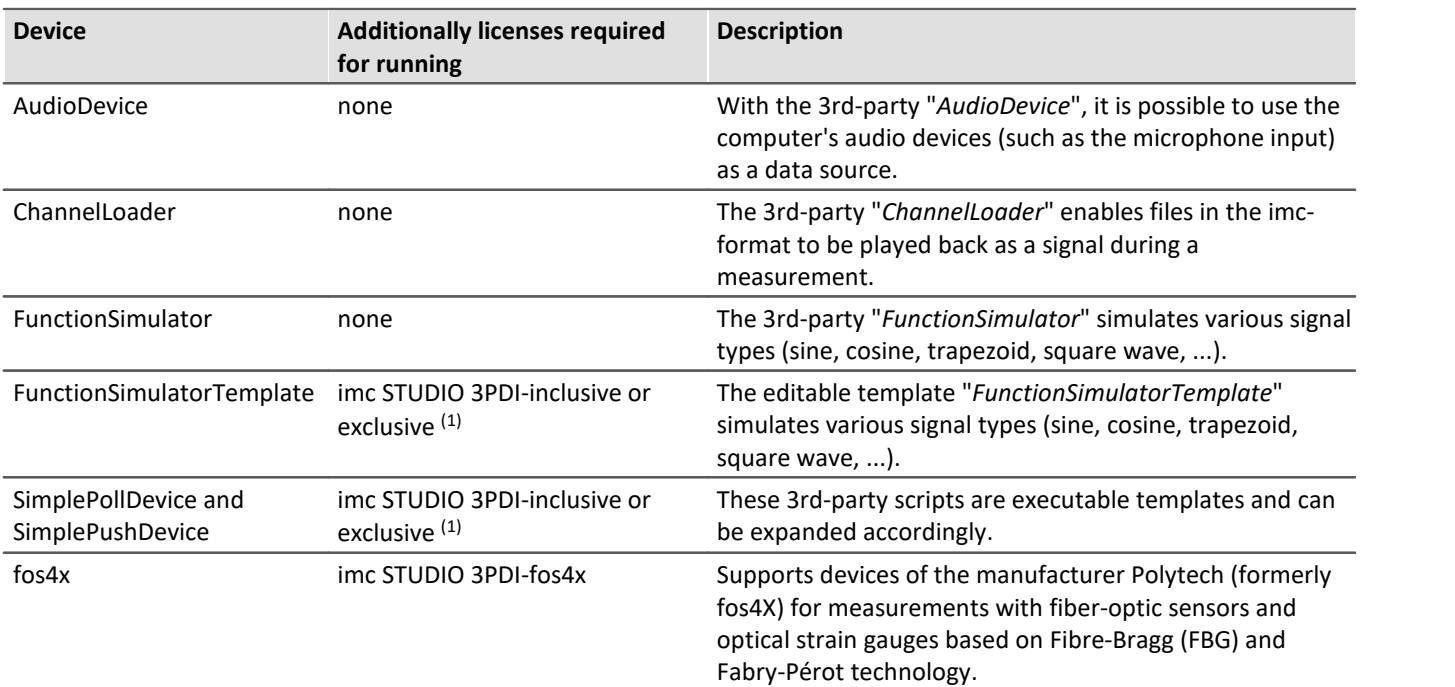

1 inclusive: at least one imc device is used in addition to the third-party device exclusive: the third-party device can be used without any imc device

# **Plug-in imc STUDIO DataProcessing**

<span id="page-17-0"></span>imc STUDIO DataProcessing is the interface for the purpose of data stream processing. The following plug-ins require Data Processing:

- imc Inline FAMOS
- · Inline Analysis: imc WAVE
- imc STUDIO BusDecoder<br>• imc STUDIO Bowertrain Monitor
- imc STUDIO Powertrain Monitoring

# **Association of imc STUDIO DataProcessing functions with the imc STUDIO editions**

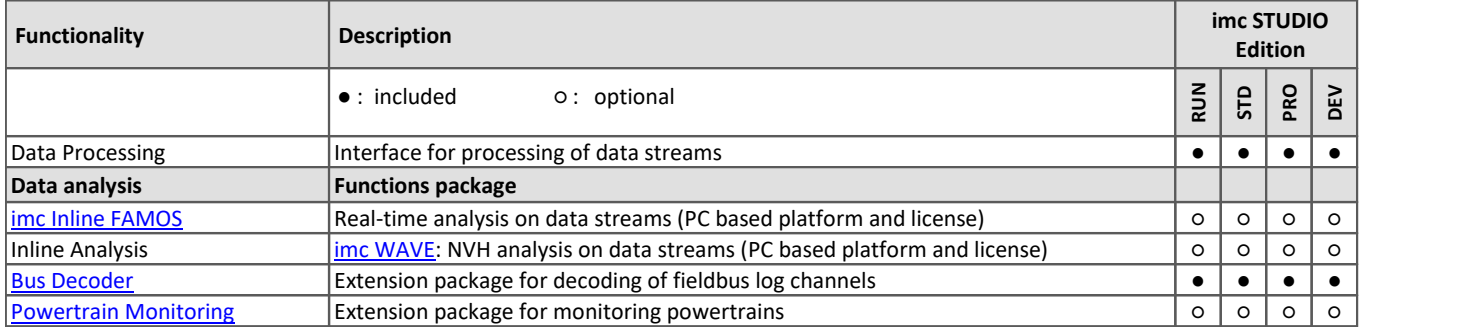

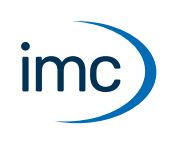

# **Functions Package imc Inline FAMOS**

#### <span id="page-18-0"></span>**Processing and analysis of measured data during a running measurement**

imc Inline FAMOS is a functions package for [Data Processing](#page-17-0).

imc Inline FAMOS enables calculations to be performed on data streams from the measurement currently runnning. The calculations are performed on the PC, taking advantage of the PC's processing power. By contrast, with imc Online FAMOS, the calculations are performed by the device.

#### **Functions**

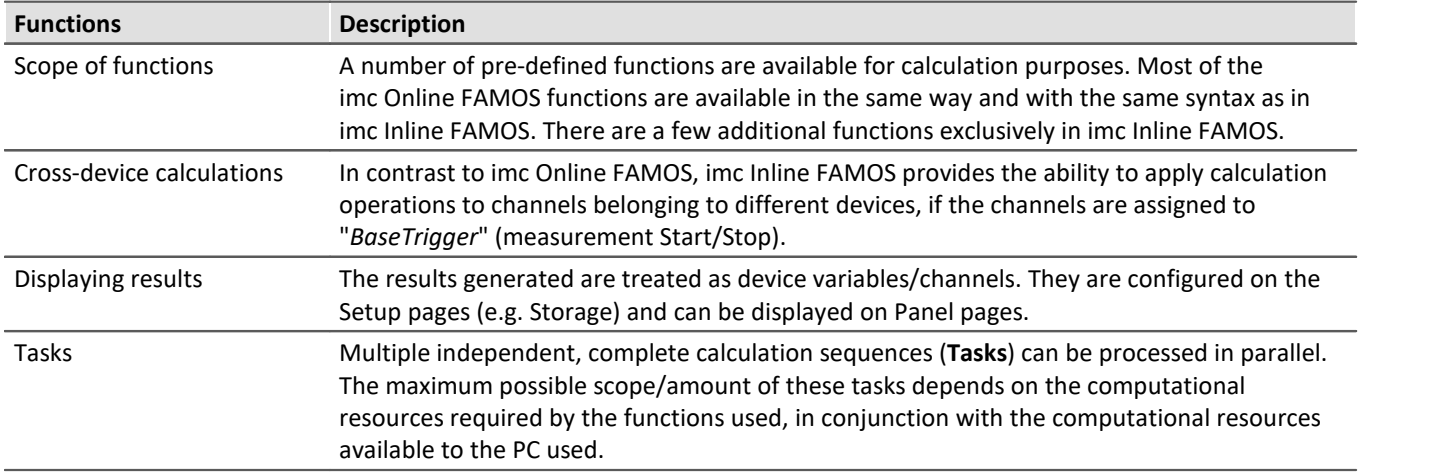

#### **License:**

A license must be purchased in order to use imc Inline FAMOS. In contrast to imc Online FAMOS, this license is not bound to the device used, but rather to the imc STUDIO installation on the PC.

### **Enhancement kit: imc Inline FAMOS ClassCounting**

This expansion kit for imc Inline FAMOS contains not only familiar functions for durability and fatigue analysis but also some very practical new ones. Diverse counting and classification procedures, particularly Rainflow analysis, are available.

#### **License:**

A license must be purchased in order to use imc Inline FAMOS ClassCounting.

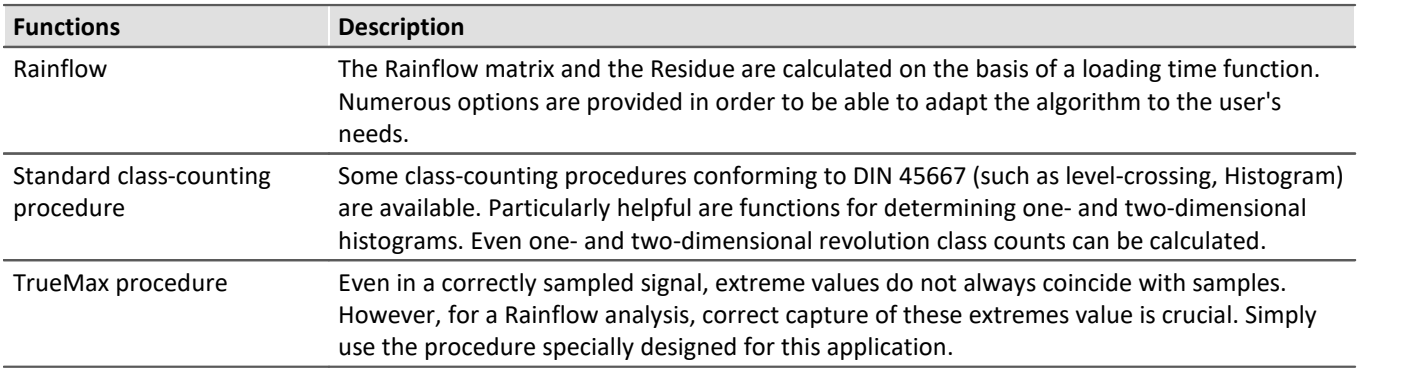

# **Functions Package Inline Analysis: imc WAVE**

<span id="page-19-0"></span>The Inline Analyses "imc WAVE Noise", "imc WAVE Vibration" and "imc WAVE Rotation" offer numerous capabilities for spectral examinations in the fields of **acoustics**, **vibration analysis** and **order-tracking analysis**. What this means is taking signals measured over the time domain, typically generated by microphones and accelerometers, and performing spectral frequency analyses, such as Fast Fourier Transformation or 1/3- and octave spectrum analysis, on them in real time. For this purpose, a comprehensive variety of settings options are available in order to allow parameterization of the analyses according to established standards. This includes time- and frequency-weighting with standard procedures and filters, window functions, etc.

The Inline Analysis "imc WAVE Structure" offers functions for 2 channel **spectrum analysis**, e.g. frequency response function or coherence.

# **Calculation functions and required licenses**

With the corresponding license, you are able to activate the following analyzers:

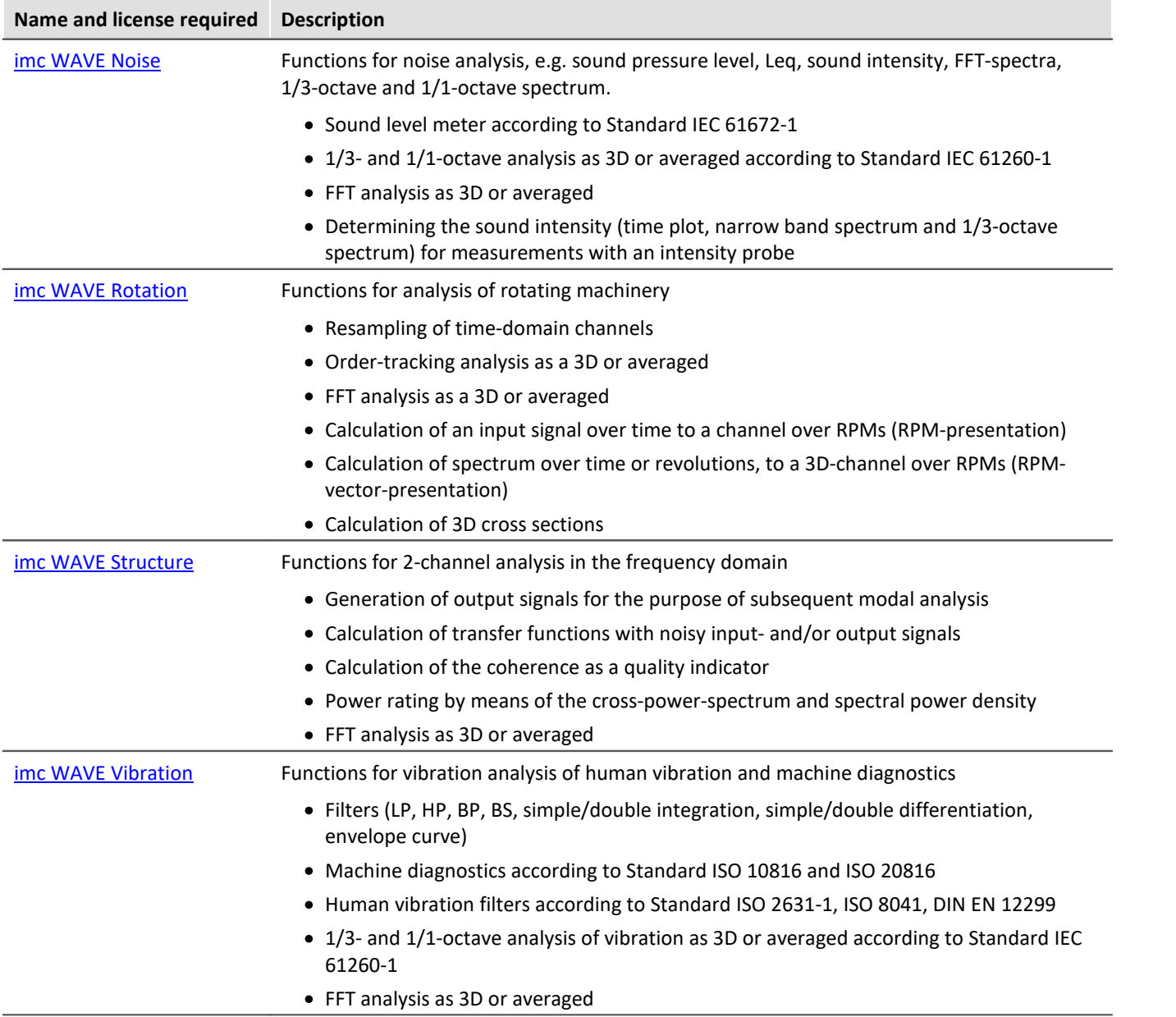

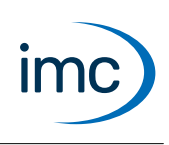

### <span id="page-20-0"></span>**imc WAVE Noise**

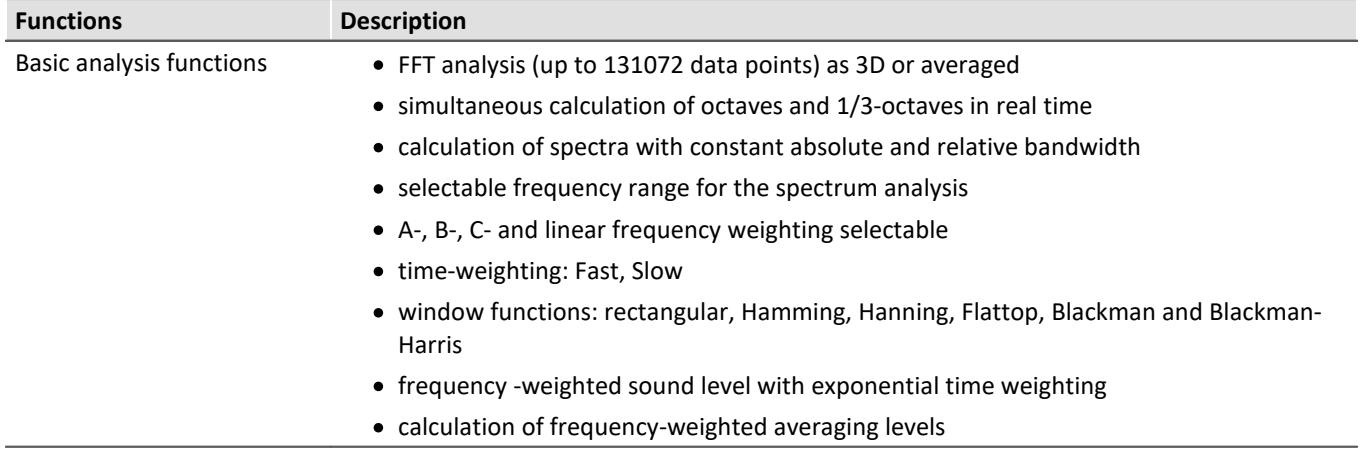

#### **Typical applications** ·

- acoustics measurements, fully conformant to applicable industry standards ·
- acceptance and certification measurements with respect to noise emission and sound levels ·
- product qualification tests
- product optimization in the R&D field
- · in-vehicle noise levels: tests for quality assessment and optimization
- · comprehensive and wholistic investigations: root cause analysis of origins, propagation paths and effects of noise and vibration
- · incorporation of acoustics expertise into general application fields of physical measurement engineering

### <span id="page-20-1"></span>**imc WAVE Rotation**

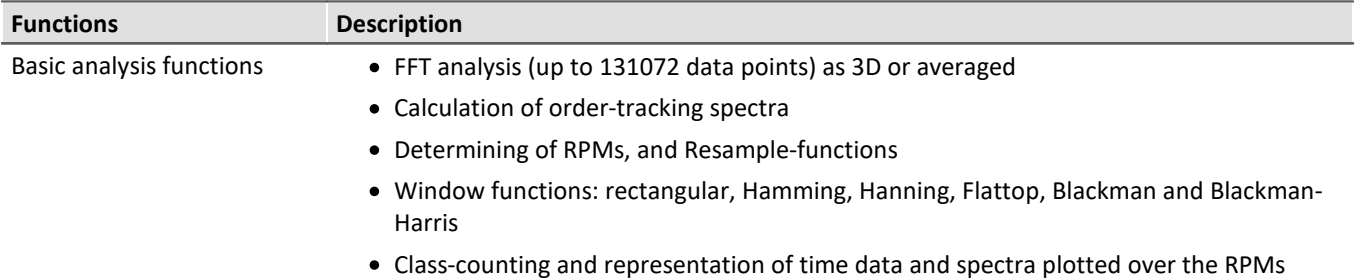

#### **Typical applications** ·

- product qualification tests
- product optimization in the R&D field
- · End-Of-Line Quality Assurance
- · comprehensive investigations of rotating machinery

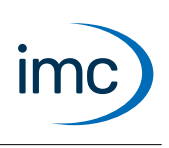

### <span id="page-21-0"></span>**imc WAVE Structure**

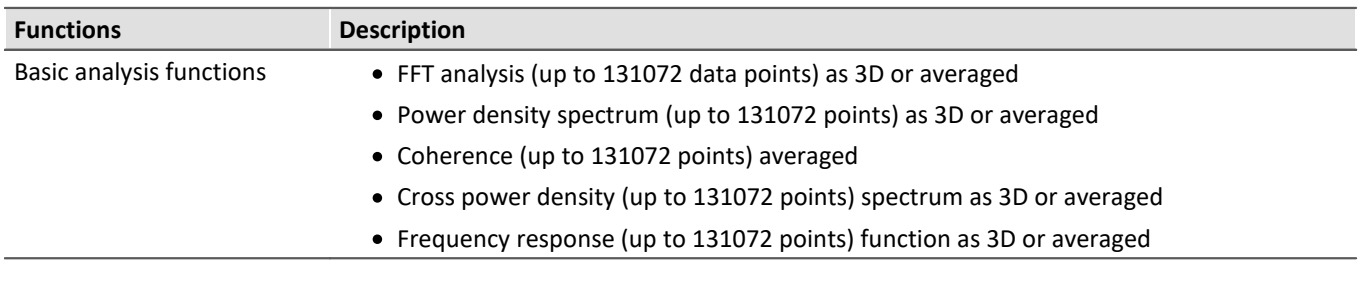

#### **Typical applications** ·

- product qualification tests
- product optimization
- · evaluation of signal power and structural behavior

### <span id="page-21-1"></span>**imc WAVE Vibration**

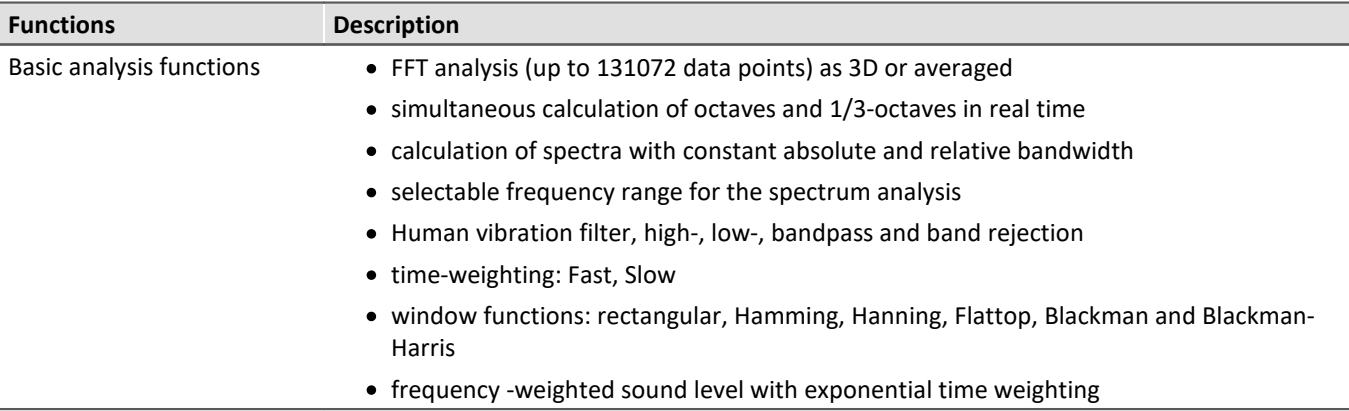

#### **Typical applications** ·

- standards-conformant measurements for human vibration and machine diagnostics
- acceptance and certification measurements in conjunction with impact of vibration on humans
- in-vehicle seating comfort: Measurements for qualification and optimization
- · hand-arm vibration: handheld machinery
- · acceptance and certification measurements in conjunction with impact of vibration on machinery
- product qualification tests<br>• product optimization in the P&D fi
- product optimization in the R&D field
- · comprehensive and wholistic investigations: root cause analysis of origins, propagation paths and effects of vibration

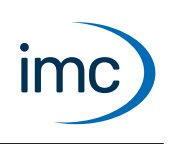

# **Functions Package Bus Decoder**

#### <span id="page-22-0"></span>**Expansion package for decoding Fieldbus log channels**

imc STUDIO BusDecoder is a package of functions for [Data Processing.](#page-17-0)

This plug-in allows either all or individual measurement channels belonging to a log-channel to be decoded/extracted. A log-channel can be a logged Fieldbus communication ("Logfile").

The decoding information which is usually located in separate configuration files (e.g. with CAN in \*.dcb) is instead in embedded in the log channel. Thus, the log channel contains all information necessary for decoding. This provides more flexibility and dynamic capability for deciding on targeted extraction of individual channels from the compressed logfile.

The decoding is performed on the basis of the data streams of the measurement currently running on the PC. This utilizes the PC's computation resources.

The following functions are available:

- Decoding of either all or individual channels from a log-channel ·
- Resampling of the channels
- Saving of the result channels

The results generated can be displayed on Panel pages and saved with the associated measurement data. Subsequent processing by means of imc Inline FAMOS is also possible.

#### **Supported fieldbus types**

Decoding of the log channels is possible for multiple fieldbusses

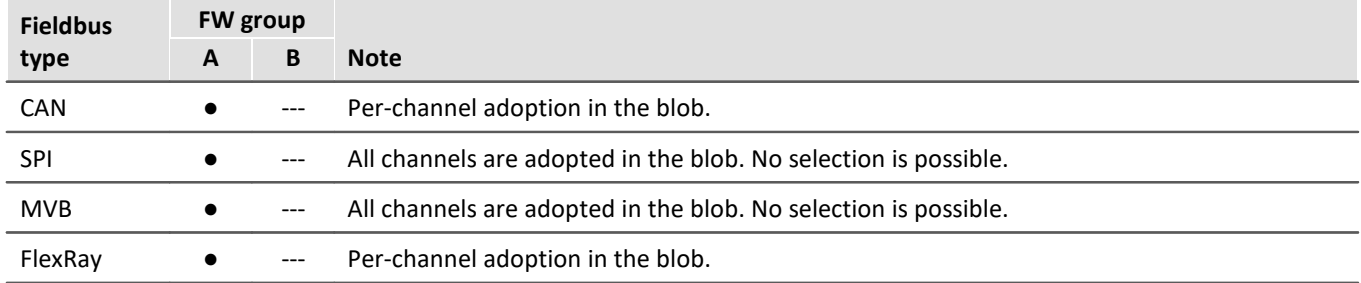

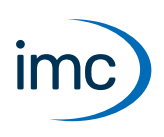

# **Functions Package Powertrain Monitoring**

<span id="page-23-0"></span>The component imc STUDIO Powertrain Monitoring has been developed in cooperation with the company **GfM** (**Gesellschaft für Maschinendiagnose mbH**) for power train diagnostics.

It is dedicated to diagnosis of powertrains. The powertrains can consist of motors, shift gearboxes and engines as well as devices for braking. The diagnosis can be used in field scenarios, test rigs or end of line tests in production.

Powertrain Monitoring offers two different kinds of diagnosis of vibrations: a **Base diagnosis** on the basis of characteristic values and a **Advanced Diagnosis** on the basis of a frequency selective search of kinematic pattern.

A configuration for a specific gear type is set up in the imc STUDIO project, from where it can be distributed to different test locations.The actual application is run in the experiment by assigning the inputs to the physical measurement channels in accordance with the configuration selected. This makes it possible to use the same configuration on different measurement systems if multiple test locations are driven with the same powertrain type.

For Powertrain Monitoring, an extra license is required, which is available from imc Test & Measurement GmbH. It can be combined and run with various base-editions of imc STUDIO.

# **Plug-in imc STUDIO Project Management**

The component imc STUDIO Project Management administers all files accruing from both the configuration and data acquisition processes. A database is created in which all configurations (experiments) and measured data are stored. Settings applicable across the experiment boundaries, as well as the experiments themselves are saved in projects. These associated settings are available for all experiments belonging to the respective project. Creating multiple projects allows a clear structure to be maintained.

### **Basic functions**

- Management of multiple projects and their respective settings<br>• Expert/Impert of projects ar selected experiments
- Export/Import of projects or selected experiments ·
- Creation of multiple experiment templates with arbitrary default settings

# **Association of imc STUDIO Project Management functions with the imc STUDIO editions**

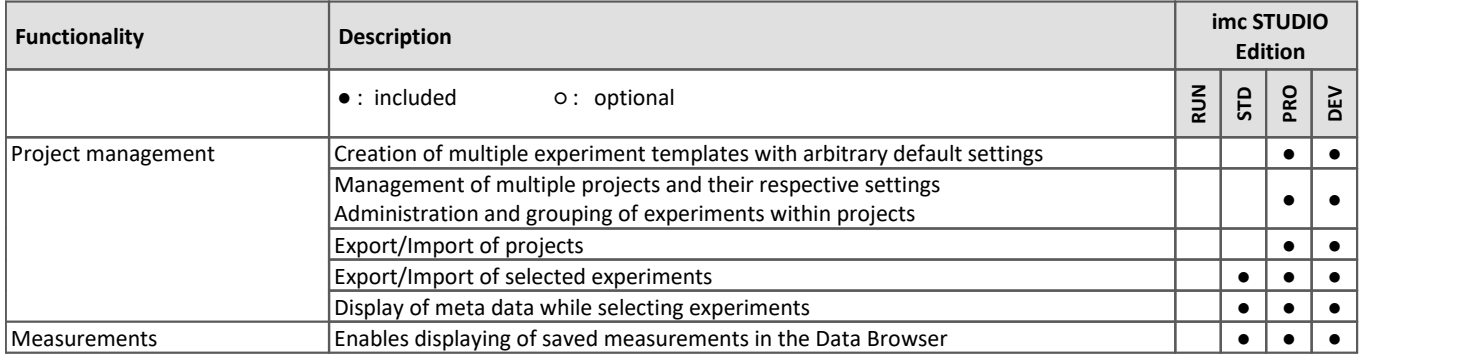

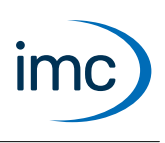

# **Plug-in imc STUDIO GoPro**

imc STUDIO GoPro enables the capture of video data using the GoPro video camera.

The camera is connected via Bluetooth and WLAN with the controlling PC on which imc STUDIO is running.

The GoPro-plugin includes a remote control mechanism for the camera. Video data from a GoPro and measurement data from imc measurement devices can be captured and saved simultaneously.

The video data are captured by the camera and saved in the camera. After conclusion of the measurement, the video file is downloaded automatically. This process often takes as much time as the capture itself.

During its capture, there is no live transmission of the video image (exception: GoPro HERO8). Only after the measurement is it possible to analyze the video (e.g. using imc FAMOS) in parallel with the measured data.

Since GoPro works independently, direct synchronization of the video data with the imc measurement device is not possible. There is always a small offset which varies with the particular measurement and camera type and which can not be determined automatically. For purposes of synchronizing the video data with the measured data, it is possible to use the imc FAMOS Video-Kit, for example.

# **Association of imc STUDIO GoPro functions with the imc STUDIO editions**

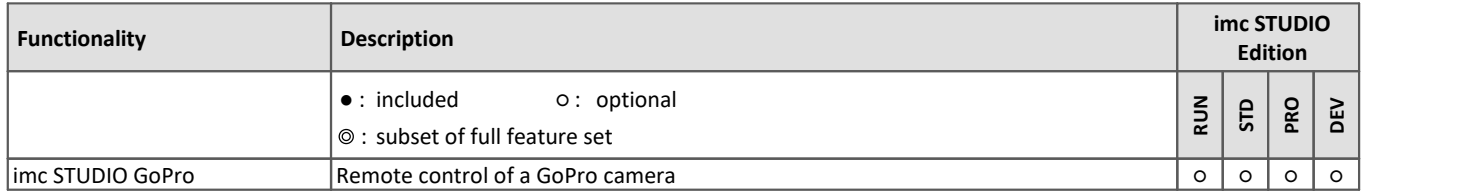

### **Specifications and Notes**

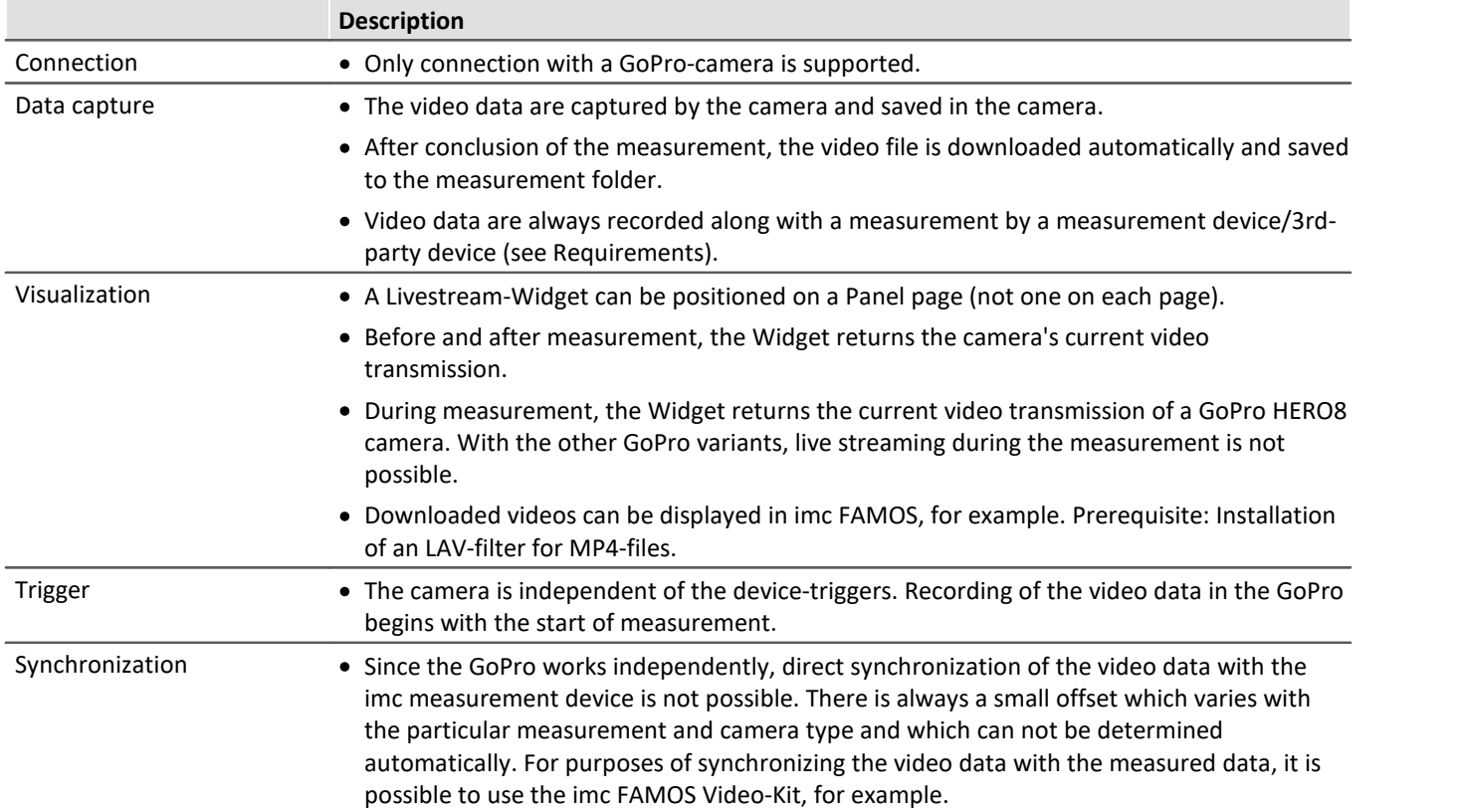

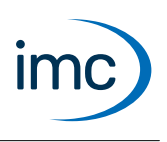

#### **Requirements**

Video data belonging to a measurement can only be recorded once either an imc measurement device, or a 3rd-party device, is participating in the measurement.

The GoPro contains a memory card with sufficient write-speed: SD-card with V30 or higher.

The PC is able to establish a connection both via Bluetooth and via WLAN.

### **Supported Cameras**

- GoPro HERO8 Black
- · GoPro HERO9 Black
- · GoPro HERO10 Black
- <span id="page-25-0"></span>· GoPro HERO11 Black

# **imc SIMPLEX - Cloud sensor database**

imc SIMPLEX enables extremely fast configuration of imc ARGUS*fit*-channels by means of validated sensor settings prepared in a cloud. This massively reduces the risk of errors in configurating a measurement system.

### **Application examples**

- · When you scan a sensor with your smart phone, the sensor is displayed in imc STUDIO. By means of Drag&Drop it can be dragged to the target channel. The channel adopts all of the sensor's information and is ready for measurement.
- When you have a pile of cable terminals in front of you, how do you know which one is the right one? Simple: all cable terminals are equipped with RFID. The app lets you scan the cable terminals and obtain the info indicating what terminal you are holding in your hand.
- You have a cabinet full of sensors in their packaging. The packaging is equipped with RFIDs. Using the app, you can scan a package to find out what sensor it contains and whether it is right for your measurement, and even whether it is already appropriately calibrated.

### **Product overview**

imc SIMPLEX consists of three components: the imc STUDIO plug-in, the mobile app and the website.

Using the website interface it is possible to set up and configure sensors. This determines which imc measurement modules can measure with the sensors. The finished sensor configuration is made available in a database. If the sensor is equipped with RFID, a barcode or QR-code, it can be scanned with a smart phone. imc STUDIO then provides the appropriate sensor configuration to apply to the channel. It is also possible to enter specific measuring point definitions including harmonized signal names, or generic sensor types.

### **Functions**

- Access to imc SIMPLEX sensor database via the Internet. The sensor database is supplied by imc.<br>• Sensor configurations are saved in the database. There is no limit on the sensor sount.
- Sensor configurations are saved in the database. There is no limit on the sensor count.
- The sensors are either set up/edited via the website.
- The sensor configuration comprises everything from the measurement type (temperature, pressure, ...), to calibration (offset, sensitivity), all the way to the sampling rate.
- imc SIMPLEX provides an indication of which modules the sensor is suitable for.

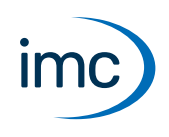

- · The sensors are made available in imc STUDIO and can be dragged to the desired module channels, which then apply the entire configuration.
- It is possible to assign RFID-tags to the sensors. The RFID can be applicable either to individual sensors or to a whole sensor type. Example: the RFID is attached to a sensor or a cable, or it is attached to a box and pertains to all of the sensors in that box.
- A smart phone can scan the RFID, and the app then automatically displays all of the sensor's information. The Sensors list in imc STUDIO displays the corresponding sensor so that it's entry can easily be dragged to the desired channel. This is possible whenever the same imc SIMPLEX user is logged in to both the PC and the app.
- In order to use imc SIMPLEX, each user needs a user account. These user accounts can be set up by the database's designated administrator. For this purpose, a variety of user roles having associated privileges are available:

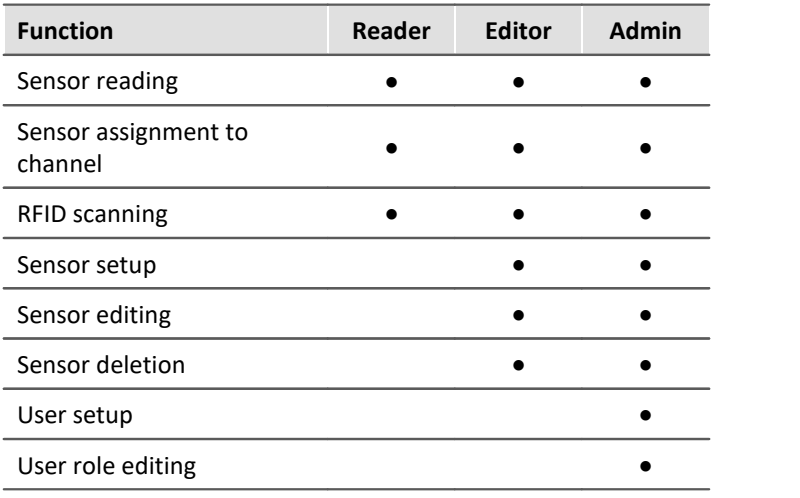

### **Supported imc measurement device groups**

A device belonging to the firmware group B - e.g. imc ARGUS*fit*, imc EOS.

### **System requirements**

- Browser: an up-to-date browser<br>• Smart phone operating system: Android
- Smart phone operating system: Android 5 or higher, or IOS 10.3 or higher (find details in your respective app store)
- Smart phone: NFC-enabled or barcode/QR code enabled, depending on application
- imc STUDIO 2023 R3 or higher
- imc STUDIO 2023 R3 or higher<br>• Connection to the internet with access to the imc SIMPLEX server

### **Licensing**

Licensing is independent of imc STUDIO and the imc LICENSE Manager. ·

- **Separate licenses** are required for imc SIMPLEX, which cover the **use of the cloud services** and the imc SIMPLEX Assistant.
- The license model is a **subscription** that is activated or renewed by **paying an annual fee**. ·
- Licensing involves creating user accounts on the imc SIMPLEX server. Upon order, the number of allowable user accounts is specified. Later extensions are supported.

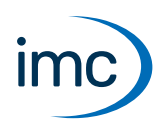

- · A user account includes the authorization to log in to the imc SIMPLEX server via the mobile app, the website and via imc STUDIO. In addition, depending on the configured user role, it allows the configuration and/or readout of sensor information. A user account is not bound to specific devices.
- The installation of the mobile app and the imc STUDIO plug-in are license-free. However, their meaningful use requires log-in with a licensed user account.

# **Additional imc Software Products (optional)**

<span id="page-27-0"></span>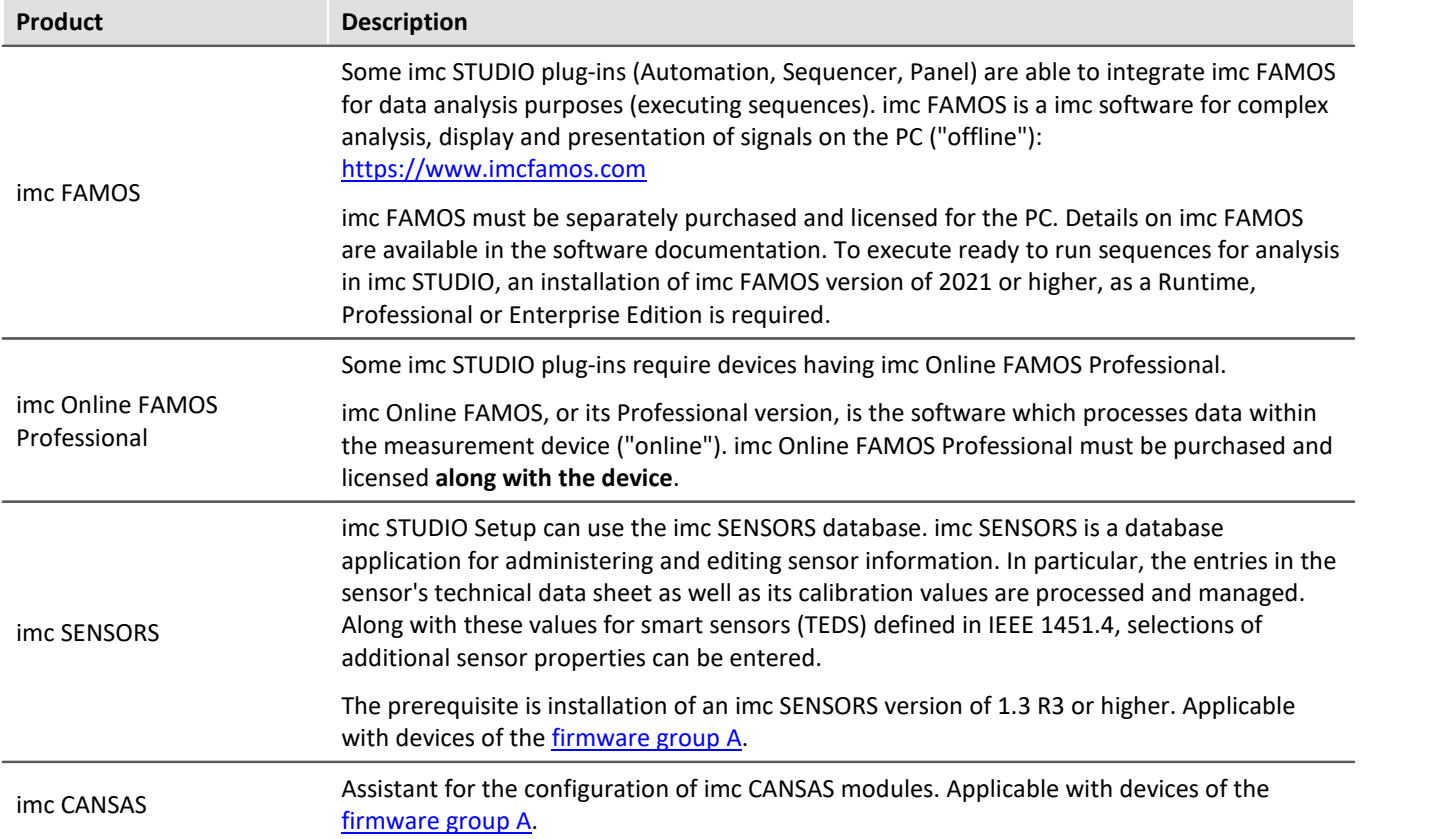

# **Contact imc**

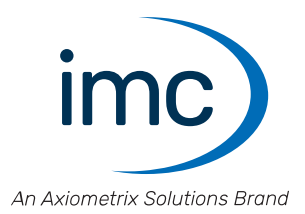

#### **Address**

imc Test & Measurement GmbH Voltastr. 5 13355 Berlin

Phone: (Germany): +49 30 467090-0 E-Mail: [info@imc-tm.de](mailto:info@imc-tm.de) Internet: <https://www.imc-tm.com>

#### **Tech support**

If you have problems or questions, please contact our tech support:

Phone: (Germany): +49 30 467090-26 E-Mail: [hotline@imc-tm.de](mailto:hotline@imc-tm.de) Internet: <https://www.imc-tm.com/service-training/>

#### **imc ACADEMY - Training center**

The safe handling of measurement devices requires a good knowledge of the system. At our training center, experienced specialists are here to share their knowledge.

E-Mail: [schulung@imc-tm.de](mailto:schulung@imc-tm.de)

Internet: <https://www.imc-tm.com/service-training/imc-academy>

#### **International partners**

You will find the contact person responsible for you in our overview list of imc partners:

Internet: <https://www.imc-tm.com/imc-worldwide/>

#### **imc @ Social Media**

<https://www.facebook.com/imcTestMeasurement> <https://www.youtube.com/c/imcTestMeasurementGmbH> [https://twitter.com/imc\\_de](https://twitter.com/imc_de) <https://www.linkedin.com/company/imc-test-&-measurement-gmbh>